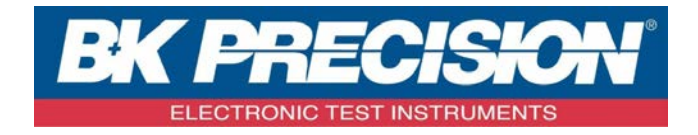

# **PROGRAMMING MANUAL**

Digital Storage Oscilloscope **MODEL: 2550 Series (2552, 2553, 2554, 2555, 2556, 2557, 2558, 2559)**

# **TABLE OF CONTENTS**

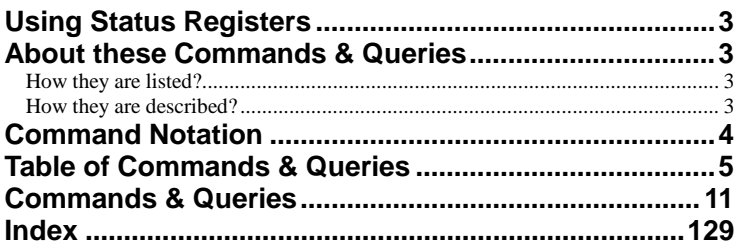

# <span id="page-2-0"></span>**Using Status Registers**

A wide range of status registers allows the oscilloscope's internal processing status to be determined quickly at any time. These registers and the instrument's status reporting system are designed to comply with IEEE 488.2 recommendations. Following an overview, starting this page, each of the registers and their roles are described.

Related functions are grouped together in common status registers. Some, such as the Status Byte Register (STB) or the Standard Event Status Register (ESR), are required by the IEEE 488.2 Standard. Other registers are device-specific, and include the Command Error Register (CMR) and Execution Error Register (EXR). Those commands associated with IEEE 488.2 mandatory status registers are preceded by an asterisk <\*>.

# <span id="page-2-1"></span>**About these Commands & Queries**

This section lists and describes the remote control commands and queries recognized by the instrument. All commands and queries can be executed in either local or remote state.

The description for each command or query, with syntax and other information, begins on a new page. The name (header) is given in both long and short form at the top of the page, and the subject is indicated as a command or query or both. Queries perform actions such as obtaining information, and are recognized by the question mark (?) following the header.

# <span id="page-2-2"></span>**How they are listed?**

The descriptions are listed in alphabetical order according to their long form. Thus the description of ATTENUATION, whose short form is ATTN, is listed before that of AUTO SETUP, whose short form is ASET.

# <span id="page-2-3"></span>**How they are described?**

In the descriptions themselves, a brief explanation of the function performed is given. This is

followed by a presentation of the formal syntax, with the header given in Upper-and-Lower-Case characters and the short form derived from it in ALL UPPER-CASE characters. Where applicable, the syntax of the query is given with the format of its response.

# <span id="page-3-0"></span>**Command Notation**

The following notation is used in the commands:

- < > Angular brackets enclose words that are used as placeholders, of which there are two types: the header path and the data parameter of a command.
- : = A colon followed by an equals sign separates a placeholder from the description of the type and range of values that may be used in a command instead of the placeholder.
- {} Braces enclose a list of choices, one of which one must be made.
- [ ] Square brackets enclose optional items.
- … An ellipsis indicates that the items both to its left and right may be repeated a number of times.

As an example, consider the syntax notation for the command to set the vertical input sensitivity:

<channel>:VOLT\_DIV <v\_gain>  $\langle$ channel $>$ : = {C1, C2, C3, C4}  $\langle v \rangle$  gain $\ge$ : = 2 mV to 5 V

The first line shows the formal appearance of the command, with <channel> denoting the placeholder for the header path and  $\langle v \rangle$  gain the placeholder for the data parameter specifying the desired vertical gain value. The second line indicates that one of four channels must be chosen for the header path. And the third explains that the actual vertical gain can be set to any value between 2 mV and 5 V.

# <span id="page-4-0"></span>**Table of Commands & Queries**

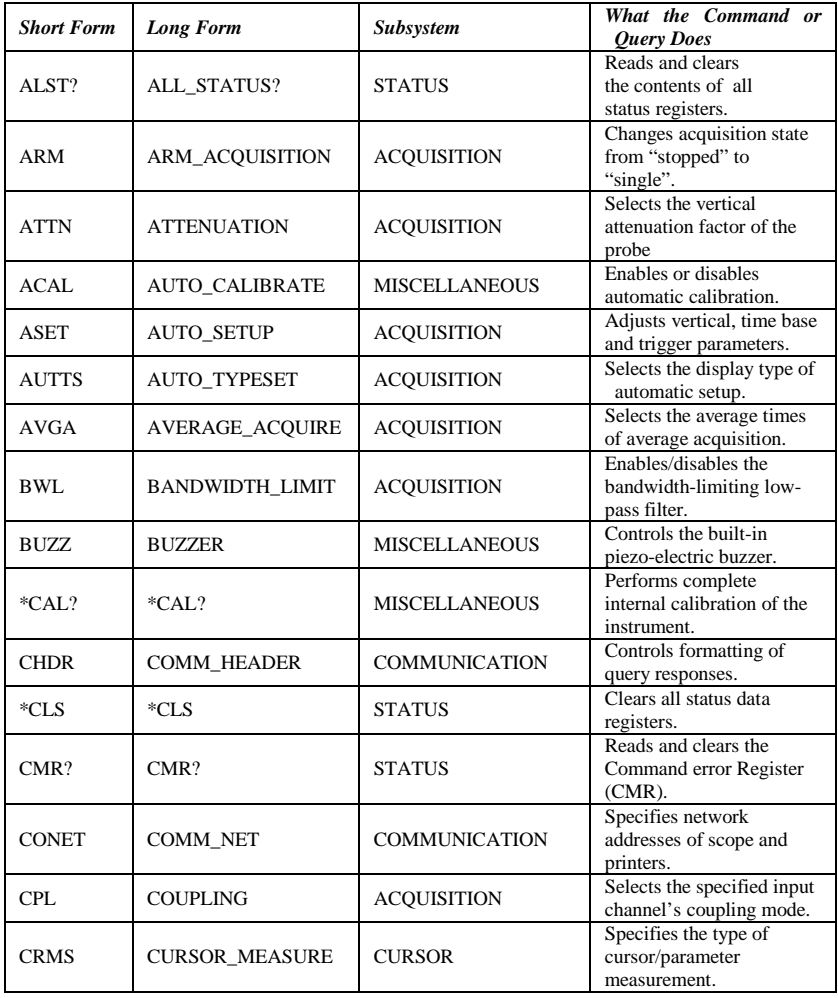

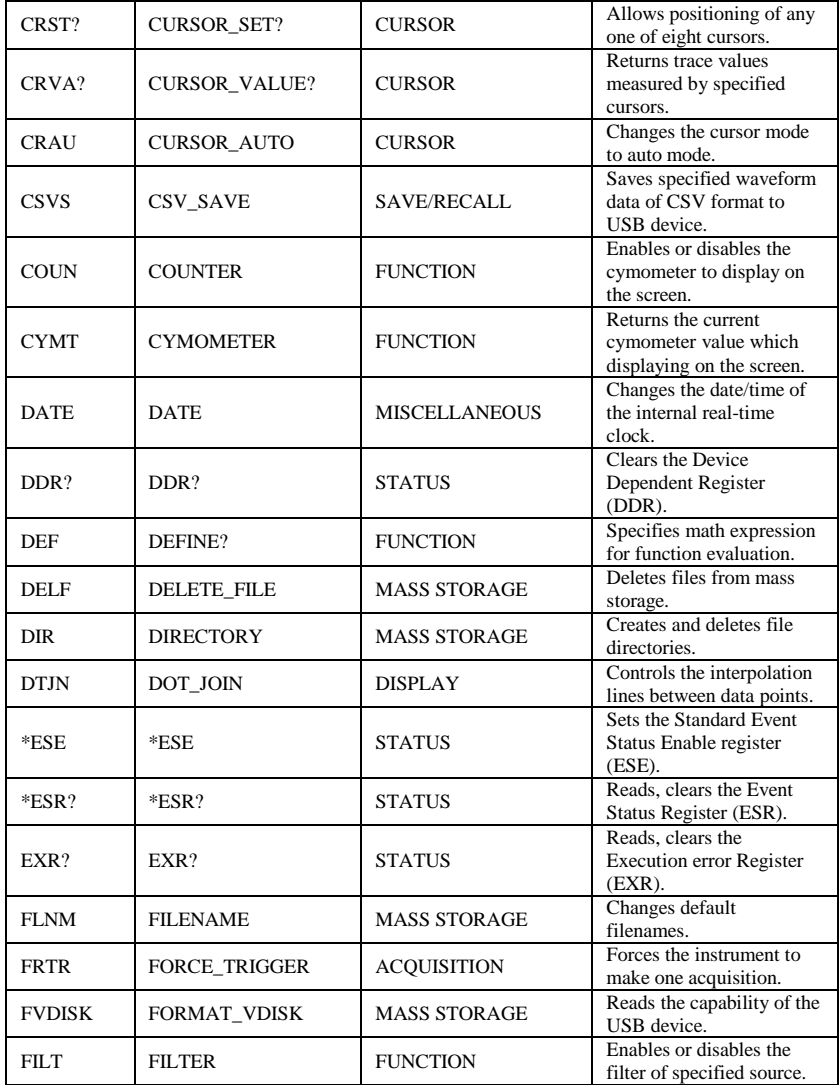

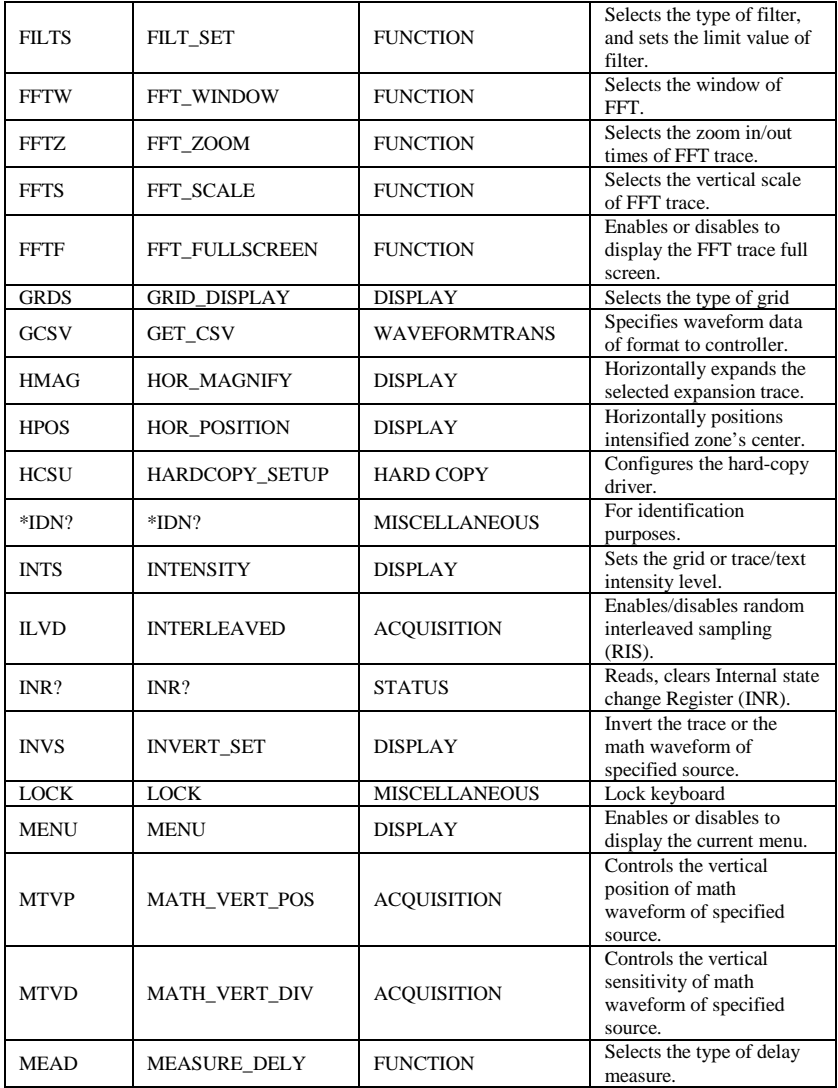

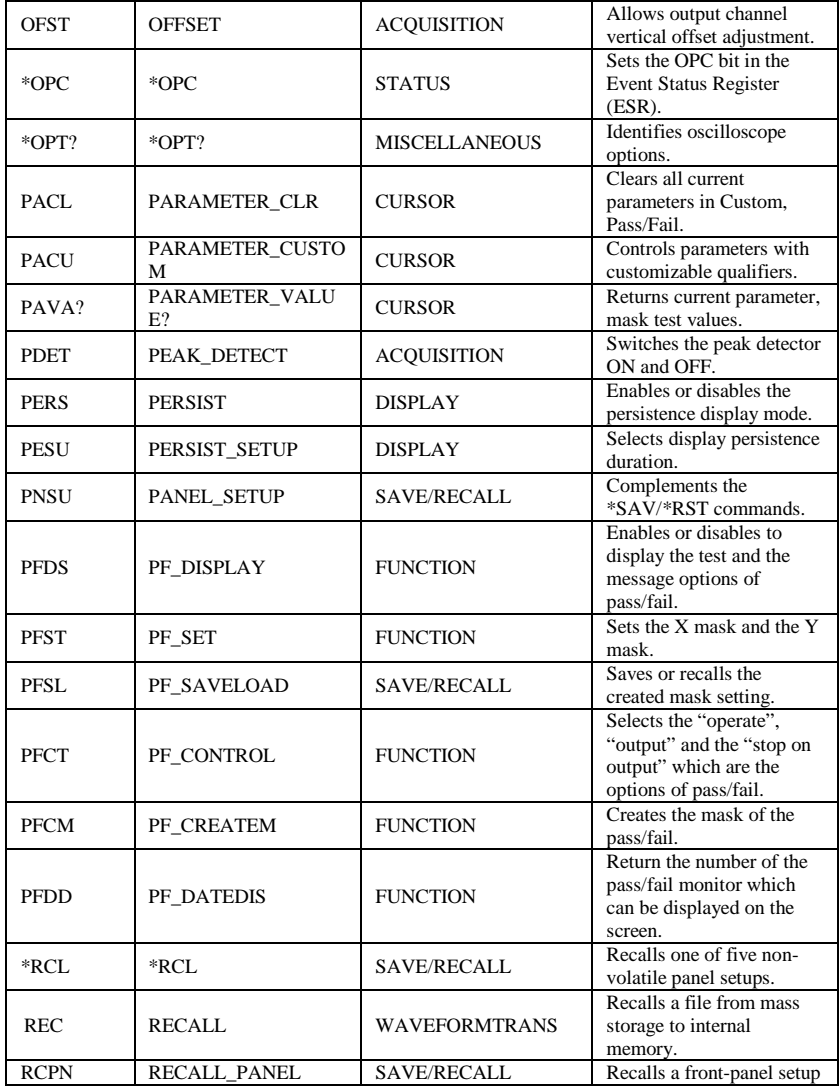

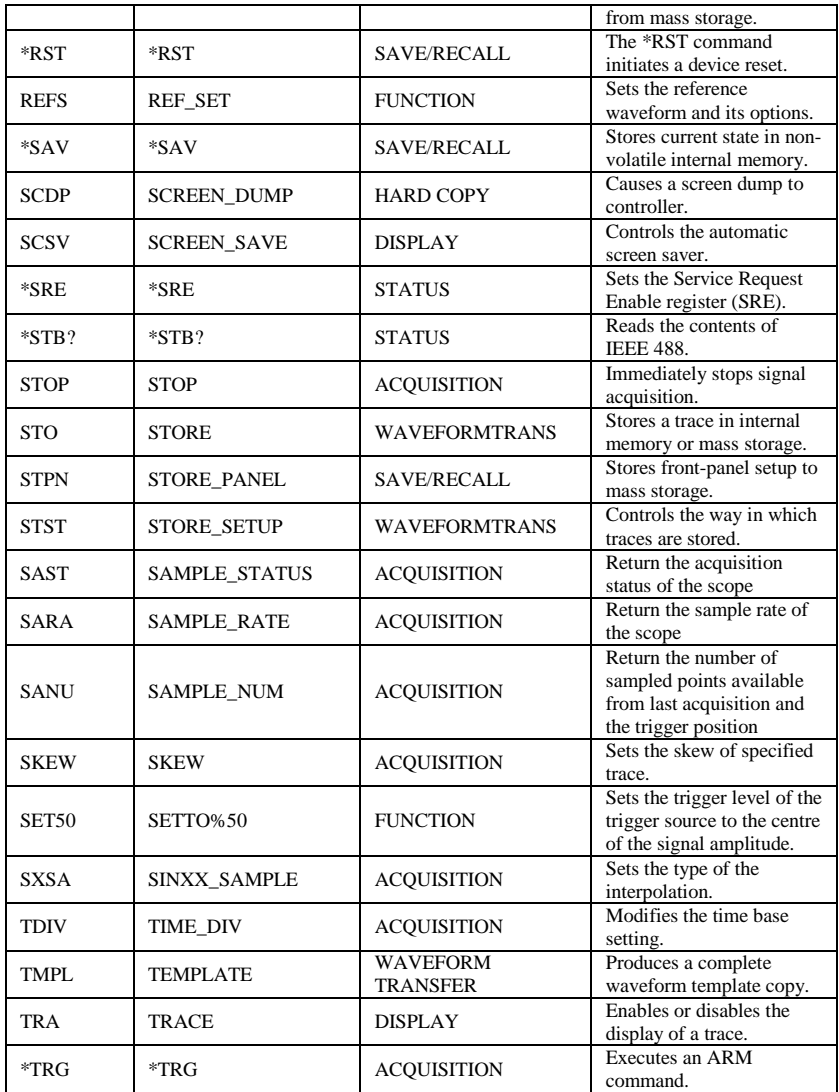

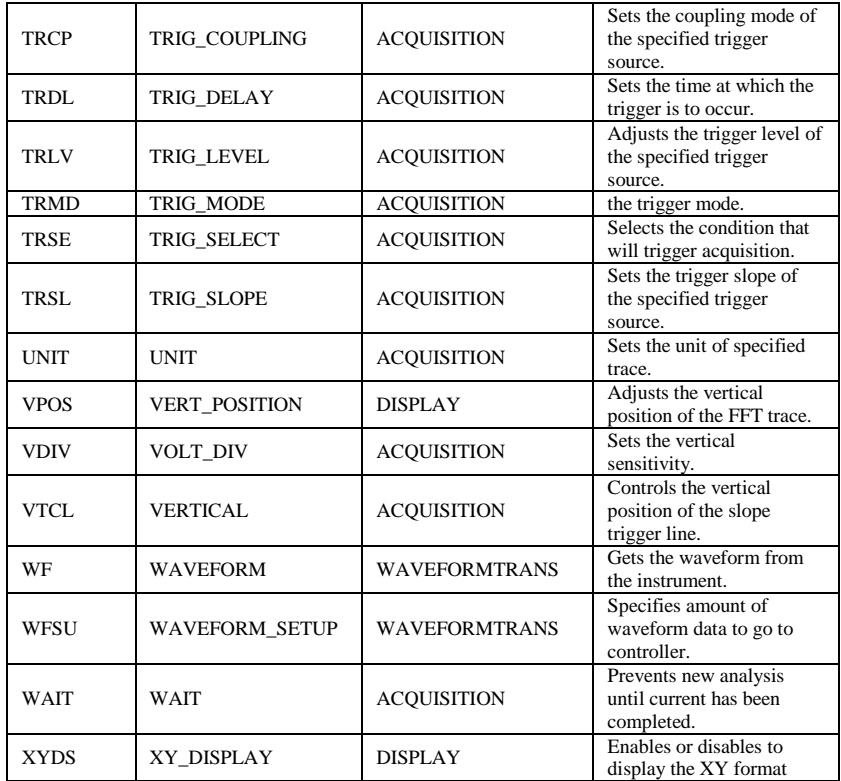

# <span id="page-10-0"></span>**Commands & Queries**

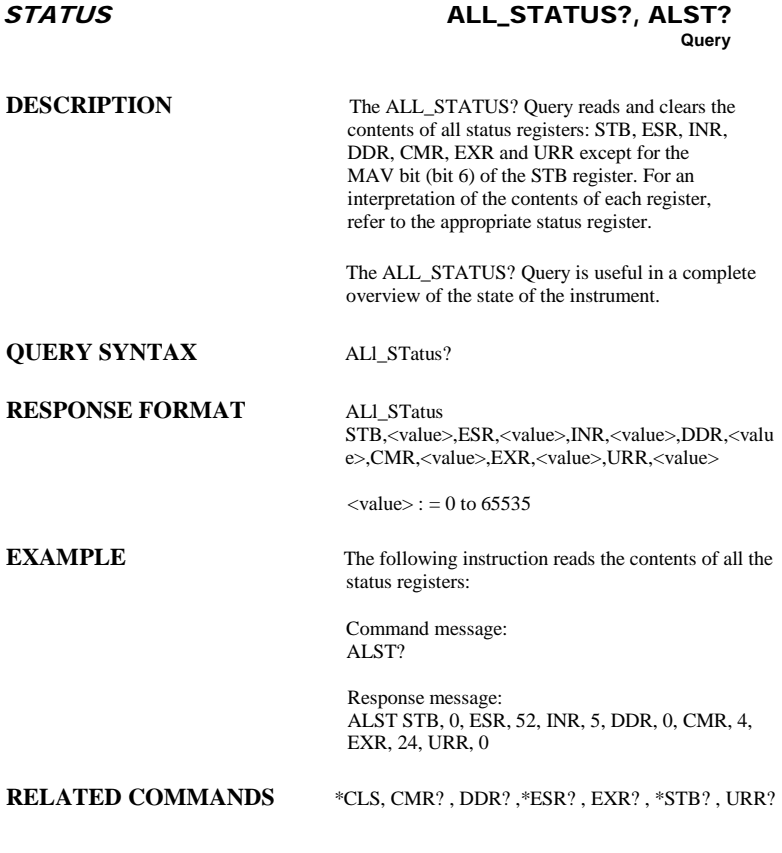

# ACQUISITION ARM\_ACQUISITION, ARM **Command**

**DESCRIPTION** The ARM\_ACQUISITION command enables the signal acquisition process by changing the acquisition state (trigger mode) from "stopped" to "single".

**COMMAND SYNTAX** ARM acquisition

**EXAMPLE** The following command enables signal acquisition:

Command message: ARM

**RELATED COMMANDS** STOP, \*TRG, TRIG\_MODE, WAIT

### ACQUISITION **ATTENUATION, ATTN Command** /**Query**

**DESCRIPTION** The ATTENUATION command selects the vertical attenuation factor of the probe. Values of 1, 5, 10, 50, 100, 500, and 1000 may be specified. The ATTENUATION? Query returns the attenuation factor of the specified channel. **COMMAND SYNTAX** <channel>: ATTeNuation <attenuation>  $\langle$ channel $>$ : = {C1, C2, C3, C4}  $\langle$  <attenuation $\rangle$ : = {1, 5, 10, 50, 100, 500, 1000} **QUERY SYNTAX** <channel>: ATTeNuation?

**RESPONSE FORMAT**  $\leq$ channel>: ATTeNuation  $\leq$ attenuation>

**EXAMPLE** The following command sets to 100 the attenuation factor of Channel 1:

> Command message: C1:ATTN 100

# MISCELLANEOUS AUTO\_CALIBRATE, ACAL **Command** /**Query**

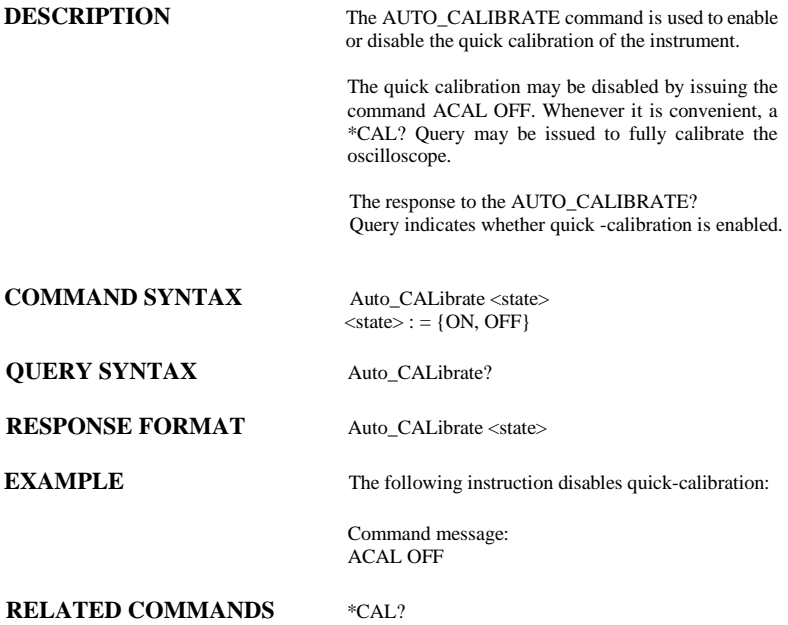

# ACQUISITION AUTO\_SETUP, ASET **Command**

**DESCRIPTION** The AUTO\_SETUP command attempts to identify the waveform type and automatically adjusts controls to produce a usable display of the input signal.

# **COMMAND SYNTAX** AUTO\_SETUP

**EXAMPLE** The following command instructs the oscilloscope to perform an auto-setup:

> Command message: ASET

## **RELATED COMMANDS** AUTTS

# ACQUISITION AUTO\_TYPESET, AUTTS **Command** /**Query**

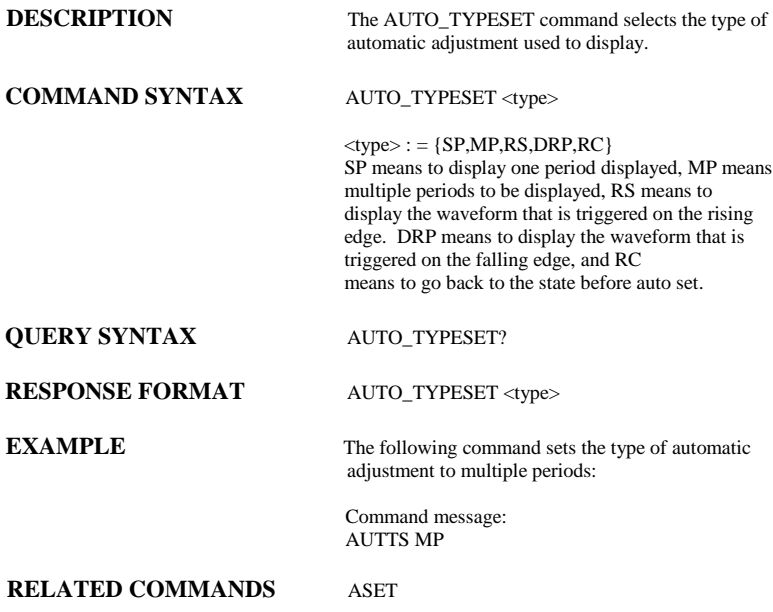

### ACQUISITION AVERAGE\_ACQUIRE, AVGA **Command** /**Query**

**DESCRIPTION** The AVERAGE ACQUIRE command selects the number of samples to average for average acquisition.

> The response to the AVERAGE\_ACQUIRE query indicates the times of average acquisition.

**COMMAND SYNTAX** AVERAGE\_ACOUIRE <time>

 $\times$ time $>$ : = {4, 16, 32, 64, 128, 256}

**QUERY SYNTAX** AVERAGE ACQUIRE?

**RESPONSE FORMAT** AVERAGE\_ACQUIRE <time>

**EXAMPLE** The following sets the number of samples to 16.

Command message: AVGA 16

# A*CQUISITION* BANDWIDTH\_LIMIT, BWL **Command** /**Query**

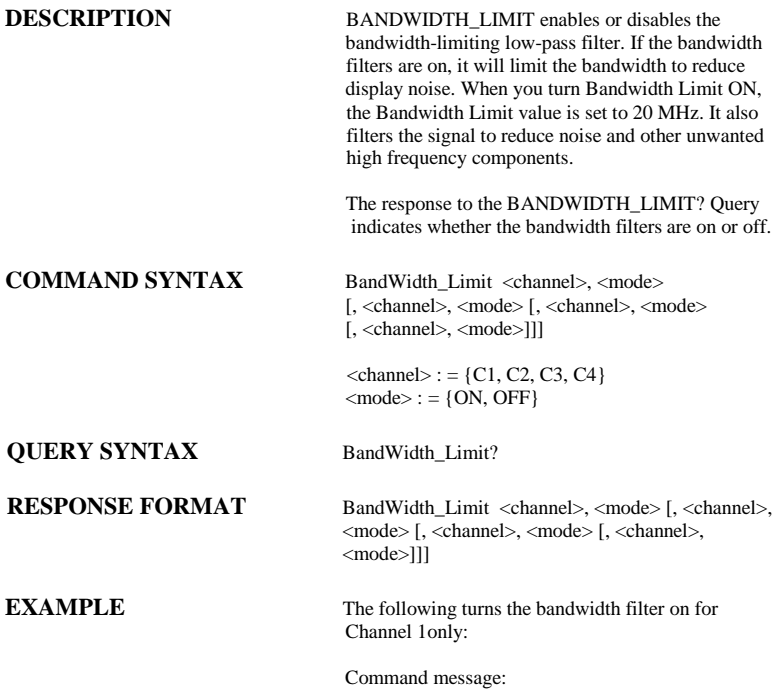

BWL C1, ON

MISCELLANEOUS BUZZER, BUZZ

# **Command** /**Query**

**DESCRIPTION** The BUZZER command enables or disables sound switch. The response to the BUZZER? query indicates whether the sound switch is enabled. **COMMAND SYNTAX** BUZZer <state>  $<$ state $>$ :  $=$  {ON, OFF} **QUERY SYNTAX** BUZZER? **RESPONSE FORMAT BUZZER <state> EXAMPLE** Sending the following string enable sound on the scope. Command message: BUZZ ON

MISCELLANEOUS \*CAL?

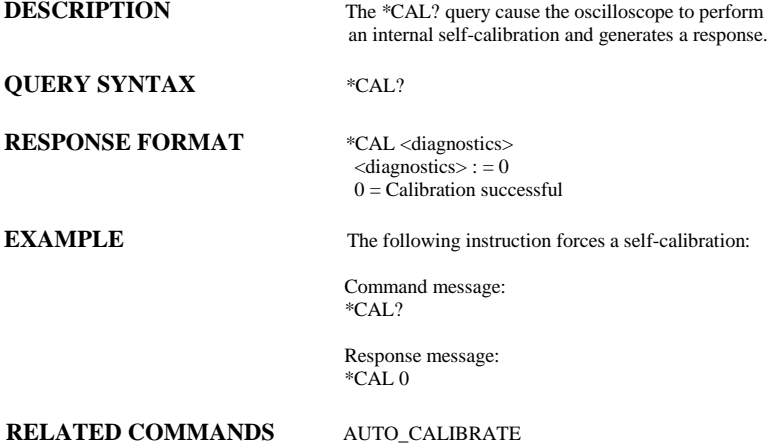

COMMUNICATION COMM\_HEADER, CHDR

**Command/ Query**

**DESCRIPTION** The COMM\_HEADER command controls the way the oscilloscope formats responses to queries. There are three response formats: LONG, in which responses start with the long form of the header word; SHORT, where responses start with the short form of the header word; and OFF, for which headers are omitted from the response and units in numbers are suppressed.

> Unless you request otherwise, the SHORT response format is used.

This command does not affect the interpretation of messages sent to the oscilloscope. Headers can be sent in their long or short form regardless of the COMM\_HEADER setting.

Querying the vertical sensitivity of Channel 1 may result in one of the following responses:

COMM\_HEADER RESPONSE<br>LONG CLYOLT

LONG C1:VOLT\_DIV 200E-3 V<br>SHORT C1:VDIV 200E-3 V SHORT C1:VDIV 200E-3 V<br>OFF 200F-3 200E-3

## **COMMAND SYNTAX** Comm\_HeaDeR <mode>

**QUERY SYNTAX** Comm\_HeaDeR?

# **RESPONSE FORMAT** Comm\_HeaDeR <mode>

 $<$ mode $>$ :  $=$  {SHORT, LONG, OFF}

**EXAMPLE** The following code sets the response header format to SHORT:

> Command message: CHDR SHORT

# STATUS \*CLS

# **DESCRIPTION** The \*CLS command clears all the status data registers. **COMMAND SYNTAX** \*CLS **EXAMPLE** The following command causes all the status data registers to be cleared: Command message: \*CLS **RELATED COMMANDS** ALL\_STATUS, CMR, DDR, \*ESR, EXR, \*STB, URR

# STATUS CMR?

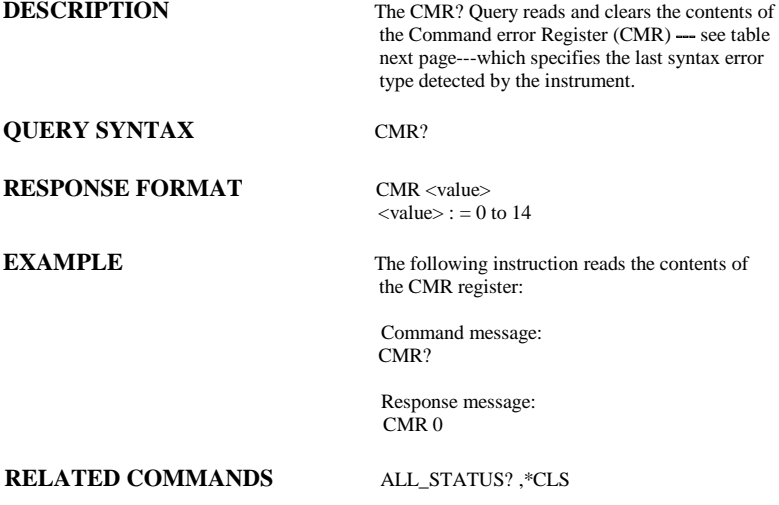

# **ADDITIONAL INFORMATION**

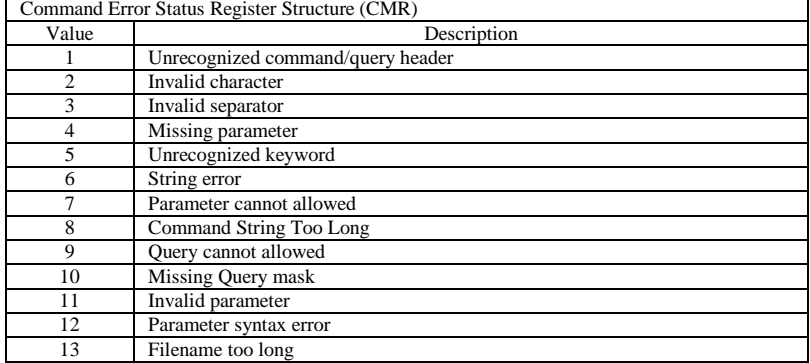

# Command Error Status Register Structure (CMR)

### MISCELLANEOUS COMM\_NET, CONET **Command** /**Query**

**DESCRIPTION** The COMM\_NET command changes the IP address of the oscilloscope's internal network interface. The COMM\_NET? query returns the IP address of the oscilloscope's internal network interface. **COMMAND SYNTAX** COMM\_NET <ip\_add0>, <ip\_add1>,  $\langle$ ip\_add2>,  $\langle$ ip\_add3>  $\langle$  ip\_add  $\rangle := 0$  to 255 **QUERY SYNTAX** COMM NET? **RESPONSE FORMAT** COMM\_NET <ip\_add0>, <ip\_add1>,  $\langle \text{ip\_add2} \rangle$ ,  $\langle \text{ip\_add3} \rangle$ **EXAMPLE** This instruction will change the IP address to  $10.11.0.230$ Command message: CONET 10,11,0,230

# A*CQUISITION* COUPLING, CPL **Command** /**Query**

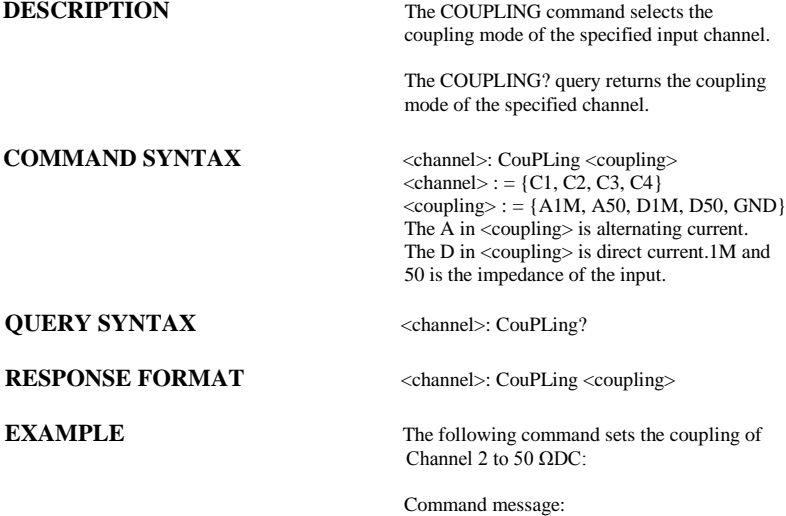

C2: CPL D50

## CURSOR CURSOR\_MEASURE, CRMS **Command** /**Query**

**DESCRIPTION** The CURSOR\_MEASURE command specifies the type of cursor or parameter measurement to be displayed

> The CURSOR\_MEASURE? query indicates which cursors or parameter measurements are currently displayed.

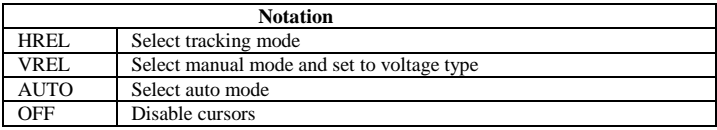

# **COMMAND SYNTAX** CuRsor\_MeaSure <mode>

<mode>={ OFF,HREL,VREL,AUTO}

# **QUERY SYNTAX** CuRsor\_MeaSure?

**RESPONSE FORMAT** CuRsor\_MeaSure <mode>

**EXAMPLE** The following command disables cursors.

Command message: CRMS OFF

**RELATED COMMANDS** CURSOR\_VALUE, PARAMETER\_VALUE

## CURSOR CURSOR\_SET, CRST **Command** /**Query**

**DESCRIPTION** The CURSOR SET command allows the user to position any one of the eight independent cursors at a given screen location. The positions of the cursors can be modified or queried even if the required cursor is not currently displayed on the screen. When setting a cursor position, a trace must be specified, relative to which the cursor will be positioned.

> The CURSOR\_SET? Query indicates the current position of the cursor(s). The values returned depend on the grid type selected.

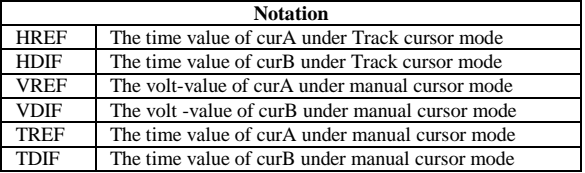

# **COMMANDSYNTAX**

<trace>:CuRsor\_SeT<cursor>,<position>[,<c ursor>,<position>,<cursor> ,<position>]

```
< trace >: = {C1, C2, C3, C4}
<cursor> :
={HREF,HDIF,VREF,VDIF,TREF,TDIF}
<position>: = 0.1 to 17.9 DIV (horizontal of
track, the range of the value is related 
to the size of the screen)
\langle position\rangle: = -4 to 4 DIV (vertical)
<position>: = -9 to 9 DIV (horizontal of
 manual, the range of the value is 
 related to the size of the screen)
```
**QUERY SYNTAX**  $\langle\text{trace}\rangle$ : CuRsor\_SeT? [ $\langle\text{cursor}\rangle$ , ... $\langle\text{cursor}\rangle$ ] <cursor> :={ HREF, HDIF, VREF, VDIF,

TREF, TDIF}

**RESPONSE FORMAT** <trace>:CuRsor\_SeT <cursor>, <position> [, <cursor>, <position>, <cursor>, <position>]

**EXAMPLE** The following command positions the VREF and VDIF cursors at  $+3$  DIV and  $-1$  DIV respectively, using C1 as a reference:

> Command message: C1: CRST VREF, 3DIV, VDIF, −1DIV

**RELATED COMMANDS** CURSOR\_MEASURE, CURSOR\_VALUE, PARAMETER\_VALUE

# CURSOR CURSOR\_VALUE?, CRVA? **Query**

**DESCRIPTION** The CURSOR\_VALUE? Query returns the values measured by the specified cursors for a given trace. (The PARAMETER\_VALUE? query is used to obtain measured waveform parameter values.)

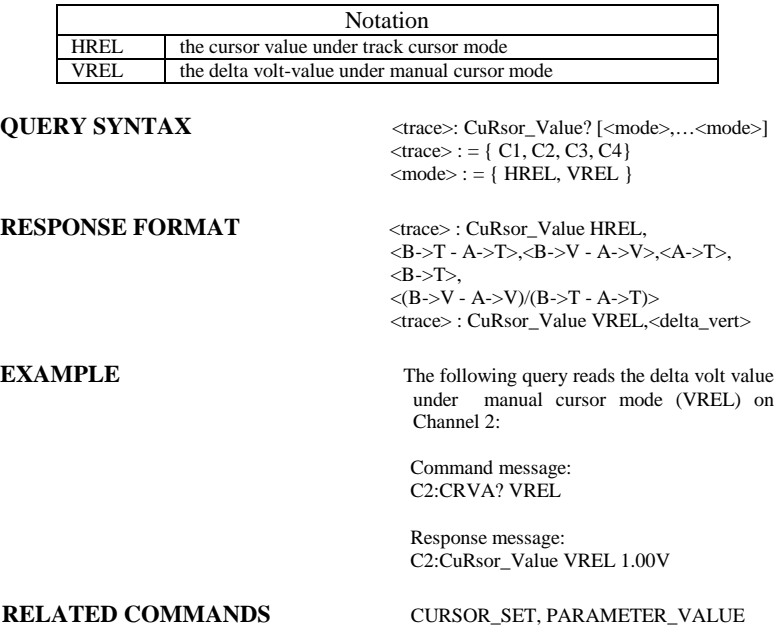

# CURSOR CURSOR\_AUTO, CRAU **Command**

**DESCRIPTION** The CURSOR\_AUTO command changes the cursor mode to auto mode

# **COMMAND SYNTAX** CRAU

**EXAMPLE** The following code changes the cursor mode to auto mode

> Command message: CRAU

# SAVE/RECALL CSV\_SAVE, CSVS **Command** /**Query**

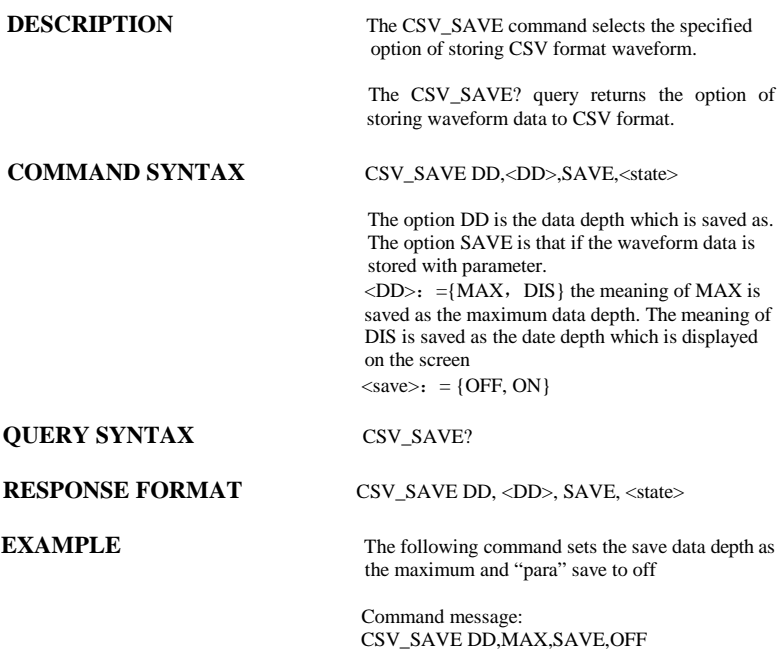

## FUNCTION COUNTER, COUN **Command** /**Query**

**DESCRIPTION** The COUNTER command enables or disables the frequency counter display on the screen of the instrument. The response to the COUNTER? query indicates whether the frequency counter is displayed on the screen of instrument. **COMMAND SYNTAX** COUNTER <state>  $<$  state  $>$  :  $=$  {ON, OFF} **QUERY SYNTAX** COUNTER? **RESPONSE FORMAT COUNTER < state > EXAMPLE** The following command enables the frequency counter display Command message: COUN ON

# FUNCTION CYMOMETER, CYMT **Query**

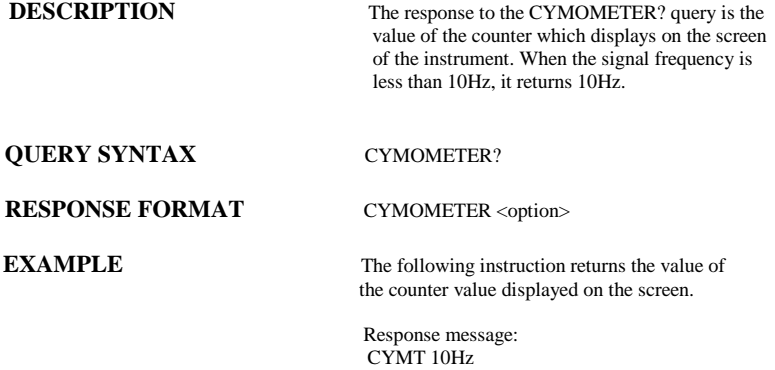

# MISCELLANEOUS **DATE**

# **Command** /**Query**

**DESCRIPTION** The DATE command changes the date/time of the oscilloscope's internal real-time clock.

**COMMAND SYNTAX** DATE <day>, <month>, <year>, <hour>, <minute>, <second>

> $\langle \text{day} \rangle$ : = 1 to 31  $\langle$ month $\rangle$ : = {JAN, FEB, MAR, APR, MAY, JUN, JUL, AUG, SEP,OCT, NOV, DEC}  $<$ year $>$ : = 1990 to 2089  $\text{chour}$ : = 0 to 23  $\text{<}$  minute $\text{>}\cdot\text{=}$  0 to 59  $\le$ second $\ge$ : = 0 to 59

# **QUERY SYNTAX** DATE?

## **RESPONSE FORMAT** DATE <day>, <month>, <year>, <hour>,

<minute>, <second>

**EXAMPLE** This instruction will change the date to NOV. 1, 2009 and the time to 14:38:16:

> Command message: DATE 1, NOV, 2009,14,38,16

**DESCRIPTION** The DDR? Query reads and clears the contents of the Device Dependent or device specific error Register (DDR). In the case of a hardware failure, the DDR register specifies the origin of the failure. **QUERY SYNTAX** DDR? **RESPONSE FORMAT** DDR <value>  $\langle$  value $\rangle$ : = 0 to 65535 **EXAMPLE** The following instruction reads the contents of the DDR register: Command message:<br>DDR? DDR? Response message:  $DDR_0$ **RELATED COMMANDS** ALL STATUS? ,\*CLS STATUS DDR? **Query**
### FUNCTION DEFINE, DEF **Command** /**Query**

**DESCRIPTION** The DEFINE command specifies the mathematical expression to be evaluated by a function.

## **COMMAND SYNTAX** DEFine EQN,'<equation>'

<equation> the mathematical expression

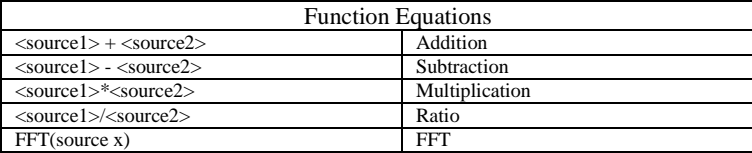

**QUERY SYNTAX** DEFine?

**RESPONSE FORMAT** DEFine EON,'<equation>'

**EXAMPLE** 

Command message: DEFine EON, C1\*C2'

#### MASS STORAGE DELETE\_FILE, DELF **Command**

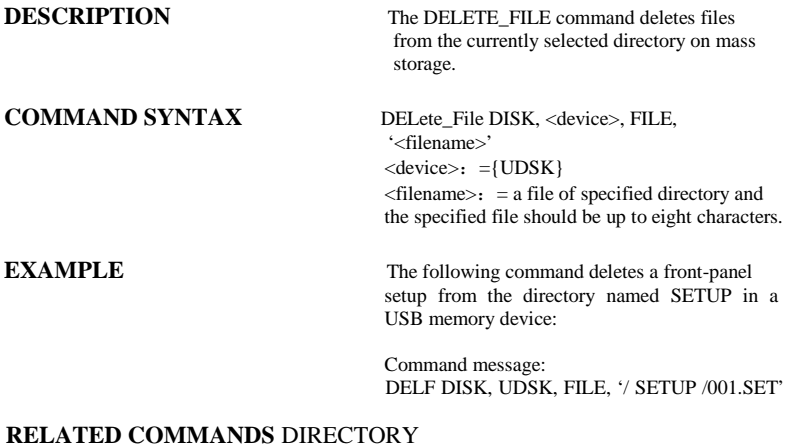

#### *MASS STORAGE* DIRECTORY, DIR **Command** /**Query**

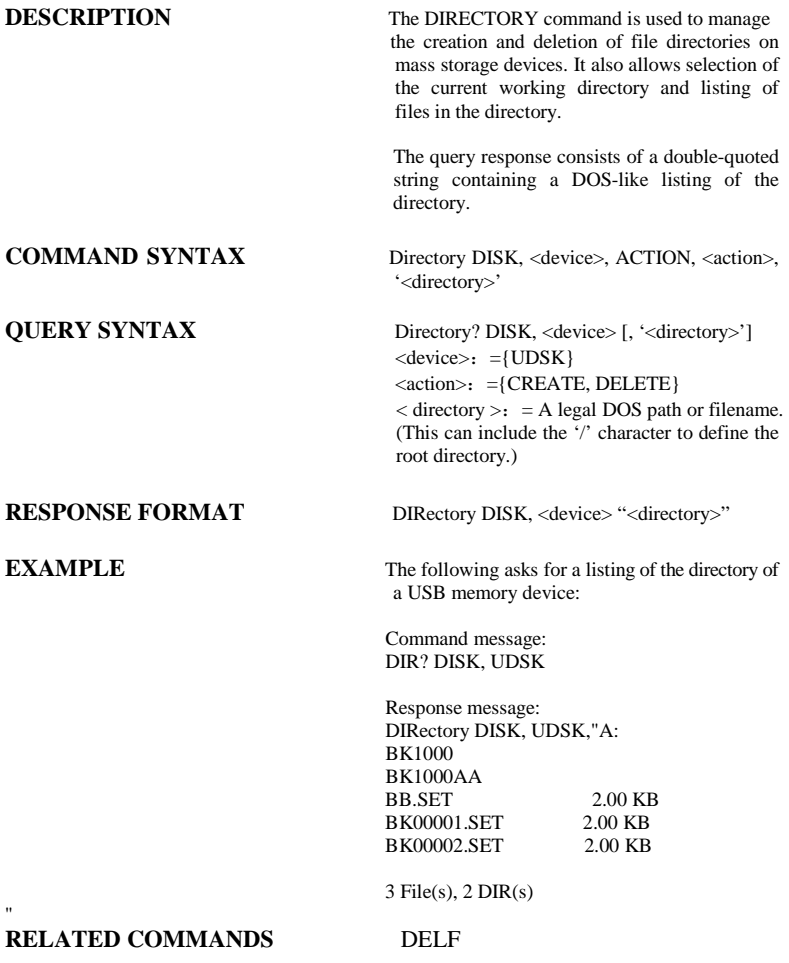

### DISPLAY DOT\_JOIN, DTJN **Command** /**Query**

**COMMAND SYNTAX** DoT JoiN <state>

**DESCRIPTION** The DOT JOIN command controls the interpolation lines between data points.

 $\leq$ state $\geq$ : = {ON, OFF}

**QUERY SYNTAX** DoT\_JoiN?

**RESPONSE FORMAT** DoT\_JoiN <state>

**EXAMPLE** The following instruction turns off the interpolation lines:

> Command message: DTJN OFF

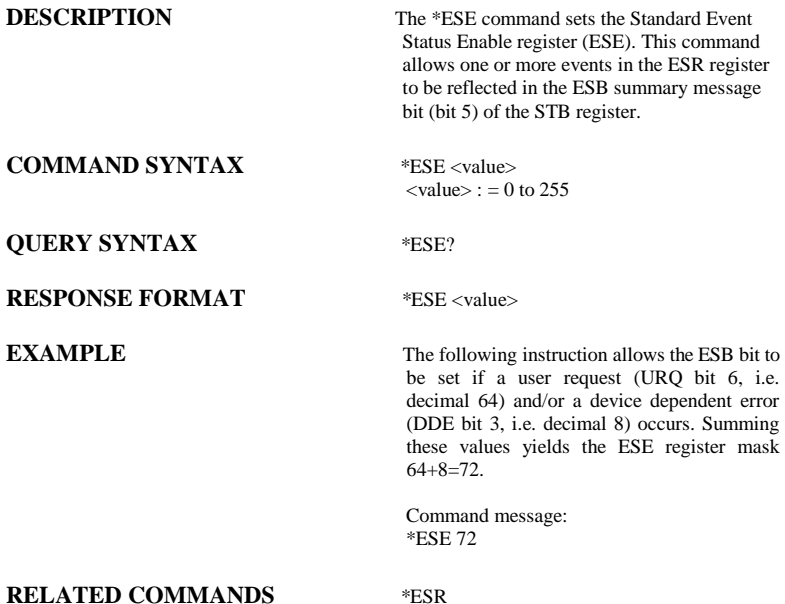

# STATUS \*ESR?

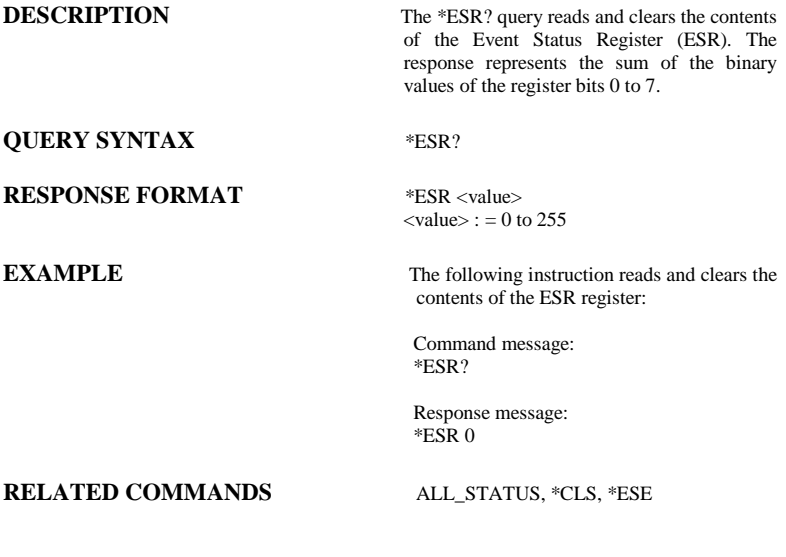

# **ADDITIONAL INFORMATION**

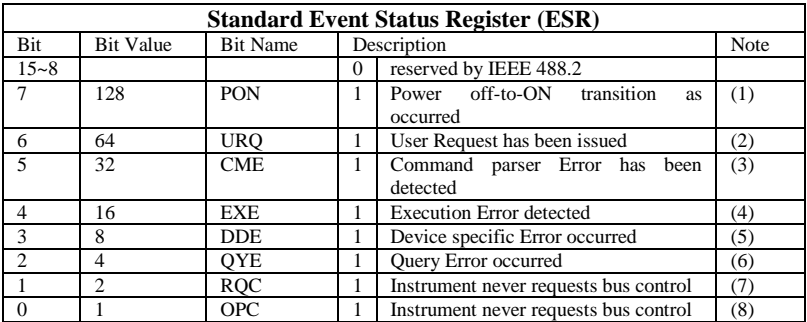

#### **Notes**

- (1) The Power On (PON) bit is always turned on (1) when the unit is powered up.
- (2) The User Request (URQ) bit is set true (1) when a soft key is pressed. An associated register URR identifies which key was selected. For further details refer to the URR? query.
- (3) The CoMmand parser Error bit (CME) is set true (1) whenever a command syntax error is detected. The CME bit has an associated CoMmand parser Register (CMR) which specifies the error code. Refer to the query CMR? for further details.
- (4) The EXecution Error bit (EXE) is set true (1) when a command cannot be executed due to some device condition (e.g. oscilloscope in local state) or a semantic error. The EXE bit has an associated Execution Error Register (EXR) which specifies the error code. Refer to query EXR? for further details.
- (5) The Device specific Error (DDE) is set true (1) whenever a hardware failure has occurred at power-up, or execution time, such as a channel overload condition, a trigger or a timebase circuit defect. The origin of the failure may be localized via the DDR? or the self test \*TST? query.
- (6) The Query Error bit (QYE) is set true (1) whenever (a) an attempt is made to read data from the Output Queue when no output is either present or pending, (b) data in the Output Queue has been lost, (c) both output and input buffers are full (deadlock state), (d) an attempt is made by the controller to read before having sent an <END>, (e) a command is received before the response to the previous query was read (output buffer flushed).
- (7) The ReQuest Control bit (RQC) is always false (0), as the oscilloscope has no GPIB controlling capability.
- (8) The OPeration Complete bit (OPC) is set true (1) whenever \*OPC has been received, since commands and queries are strictly executed in sequential order. The oscilloscope starts processing a command only when the previous command has been entirely executed.

# STATUS \*EXR?

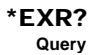

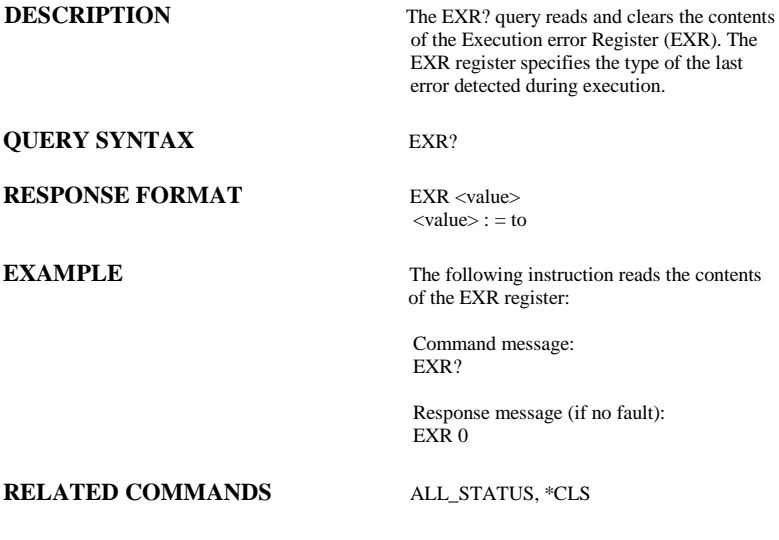

# **ADDITIONAL INFORMATION**

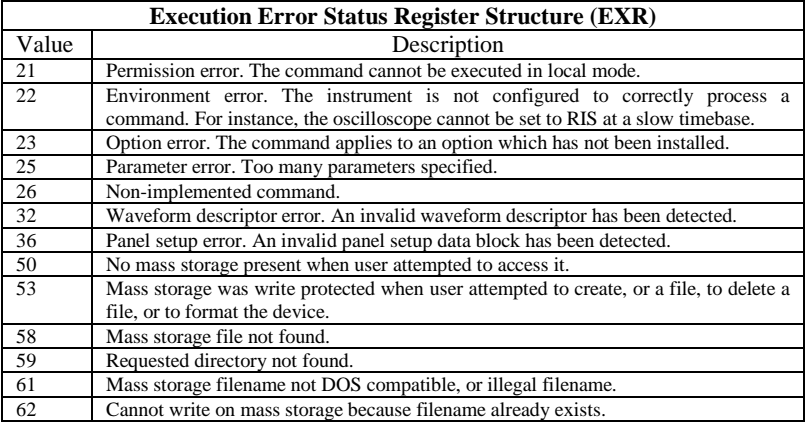

#### *MASS STORAGE* FILENAME, FLNM **Command** /**Query**

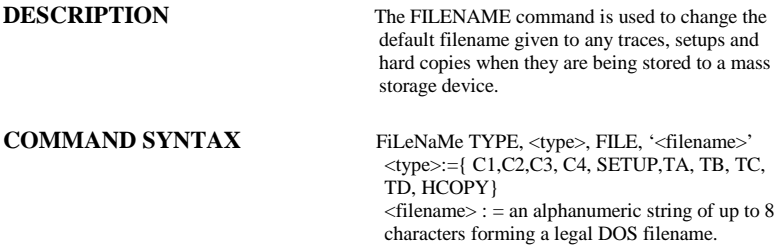

Note: the file's extension can be specified automatically by the oscilloscope.

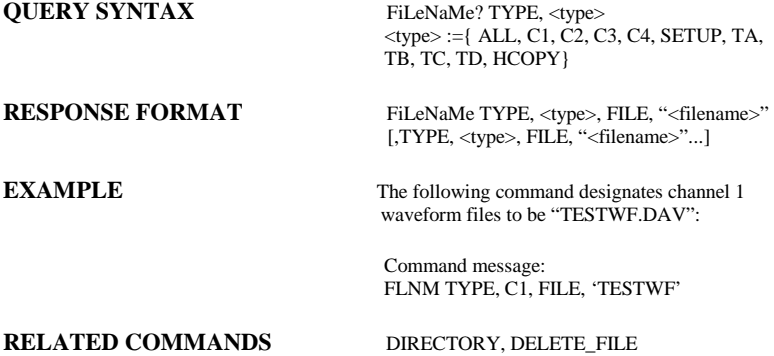

### ACQUISITION FORCE\_TRIGGER, FRTR **Command**

**COMMAND SYNTAX** FoRce\_TRigger

**DESCRIPTION** Causes the instrument to make one acquisition.

**EXAMPLE** Either of the following pairs of instruction make one acquisition:

> Command message1: TRMD SINGLE;ARM;FRTR

Command message2: TRMD STOP;ARM;FRTR

### MASS STORAGE FORMAT\_VDISK, FVDISK **Query**

**QUERY SYNTAX** Format VDISK?

#### **RESPONSE FORMAT** Format\_VDISK <size>

**DESCRIPTION** The FORMAT\_VDISK? query reads the memory size of the USB memory device.

<size>:= the memory size of the USB memory device.

**EXAMPLE** The following query reads the memory size of the USB device.

> Command message: Format\_VDISK?

Response message: Format\_VDISK 963 MB

### FUNCTION FILTER, FILT **Command** /**Query**

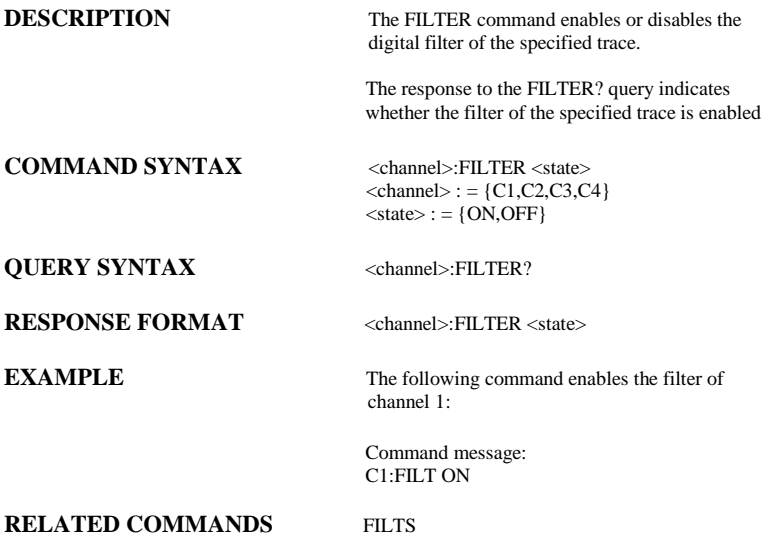

#### FUNCTION FILT\_SET, FILTS **Command** /**Query**

#### **DESCRIPTION** The FILT SET command selects the specified type of filter, and sets the limit value of filter.

The response to the FILT\_SET? query indicates current parameter of the filter

#### **COMMAND SYNTAX** <channel>: FILT\_SET TYPE,<type>,  $\langle$ limit $\rangle$   $\langle$ limit\_value $\rangle$  $\langle$ channel $>$ : = {C1,C2,C3,C4}  $<$ type $>$ : = {LP,HP,BP,BR}

 LP is lowpass, HP is highpass, BP is bandpass, BR is bandreject  $\langle$ limit $\rangle$ : = {UPPLIMIT,LOWLIMIT} For LP, specify UPPLIMIT only. For HP, specify LOWLIMIT only. For BP and BR, specify both UPPLIMIT and LOWLIMIT.

### **QUERY SYNTAX** <channel>: FILT\_SET?

<limit\_value >

**RESPONSE FORMAT** <channel>:FILTER TYPE,<type>,<limit>,

**EXAMPLE** The following command changes the type of filter to bandpass, and sets the upplimit to 200 KHz and the lowlimit to 100 KHz:

> Command message: C1:FILTS TYPE,BP, UPPLIMIT,200KHz,LOWLIMIT,100KHz

**RELATED COMMANDS** FILT

#### FUNCTION FUNCTION FET\_WINDOW, FFTW **Command** /**Query**

**DESCRIPTION** The FFT\_WINDOW command selects the window of FFT(Fast Fourier Transform algorithm).

> The response to the FFT\_WINDOW? query indicates current window of FFT

#### **COMMAND SYNTAX** FFT WINDOW <window>  $\langle$  window  $\rangle$  : = {RECT, BLAC, HANN, HAMM} RECT - rectangle. BLAC - Blackman. HANN - Hanning. HAMM - Hamming,

### **QUERY SYNTAX FFT\_WINDOW?**

### **RESPONSE FORMAT FFT WINDOW, <window>**

**EXAMPLE** The following command sets the FFT window to hamming:

> Command message: FFTW HAMM

#### FUNCTION FUNCTION **Command** /**Query**

**DESCRIPTION** The FFT ZOOM command selects the specified zoom of FFT. The response to the FFT\_ZOOM? query indicates current zoom in/out scale of FFT **COMMAND SYNTAX FFT ZOOM <zoom>**  $\langle$  zoom  $>$  : = {1,2,5,10}

**QUERY SYNTAX FFT\_ZOOM?** 

### **RESPONSE FORMAT FFT\_ZOOM,<zoom>**

**EXAMPLE** The following command sets the zoom factor of FFT to 1X<sup>-</sup>

> Command message: FFTZ 1

**53**

### FUNCTION FET\_SCALE, FFTS **Command** /**Query**

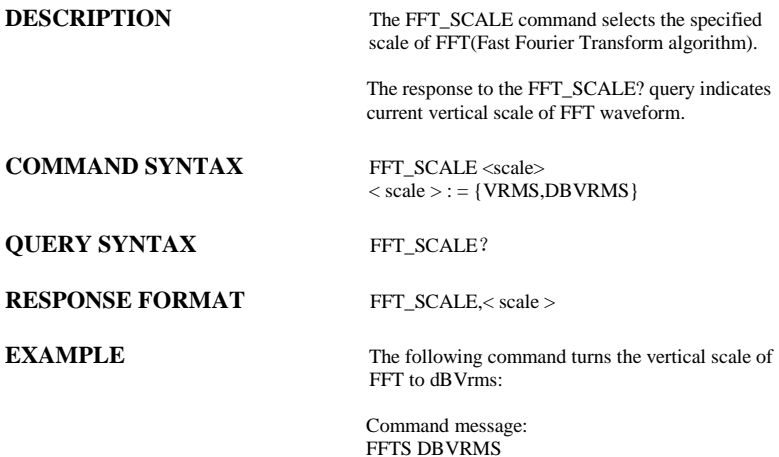

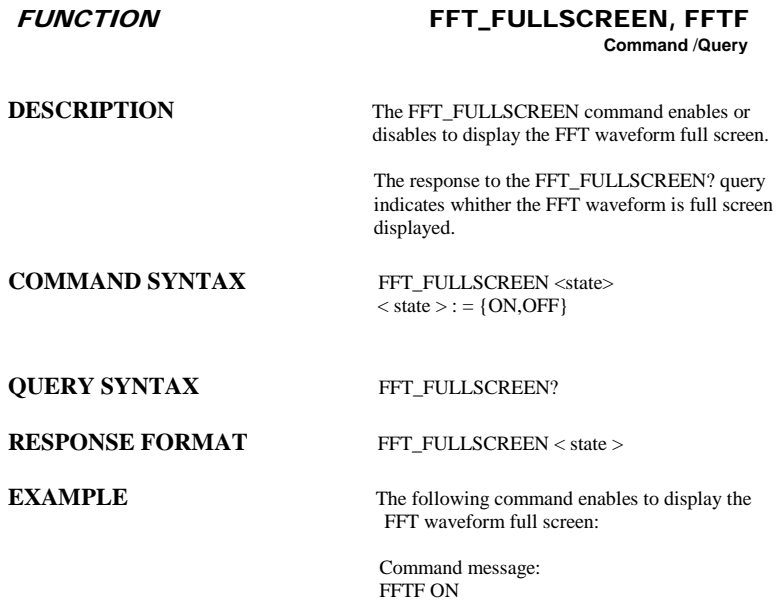

#### DISPLAY GRID\_DISPLAY, GRDS **Command** /**Query**

**DESCRIPTION** The GRID\_DISPLAY command selects the type of the grid which is used to display.

> The response to the GRID\_DISPLAY? query indicates current type of the grid

**COMMAND SYNTAX** GRID\_DISPLAY <type>

**QUERY SYNTAX** GRID\_DISPLAY?

### **RESPONSE FORMAT** GRID\_DISPLAY < type >

 $\langle$  type  $\rangle$  : = {FULL, HALF, OFF}

**EXAMPLE** The following command changes the type of grid to full grid:

> Command message: GRID\_DISPLAY FULL

WAVEFORMTRANS GET\_CSV, GCSV

# **Query**

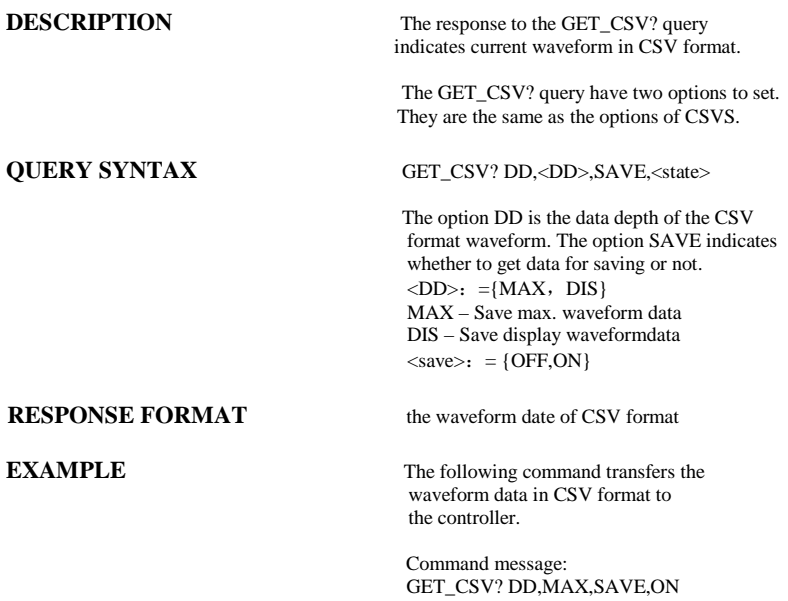

### DISPLAY **HOR\_MAGNIFY, HMAG**

# **DESCRIPTION** The HOR\_MAGNIFY command horizontally expands the selected expansion trace by a specified factor. Magnification factors not within the range of permissible values will be rounded off to the closest legal value. If the specified factor is too large for any of the expanded traces (depending on their current source), it is reduced to an acceptable value and only then applied to the traces. The VAB bit (bit 2) in the STB register is set when a factor outside the legal range is specified. The HOR\_MAGNIFY query returns the current magnification factor for the specified expansion function. **COMMAND SYNTAX**  $\langle \text{exp\_trace} \rangle$ : Hor\_MAGnify <factor>  $\langle exp\_trace \rangle$ : = {TA, TB, TC, TD}  $\langle factor \rangle$  : = 1 to 50,000,000 The range of <factor> it is related to the current timebase and the range of the timebase **QUERY SYNTAX**  $\langle \text{exp\_trace} \rangle$ : Hor\_MAGnify? **RESPONSE FORMAT**  $\langle \text{exp trace} \rangle$ : Hor\_MAGnify  $\langle \text{factor} \rangle$ **EXAMPLE** The following instruction horizontally magnifies Trace A (TA) by a factor of 5: Command message:  $TA: HMAG 5.00$ **RELATED COMMANDS HPOS**

**Command** /**Query**

# DISPLAY HOR\_POSITION, HPOS

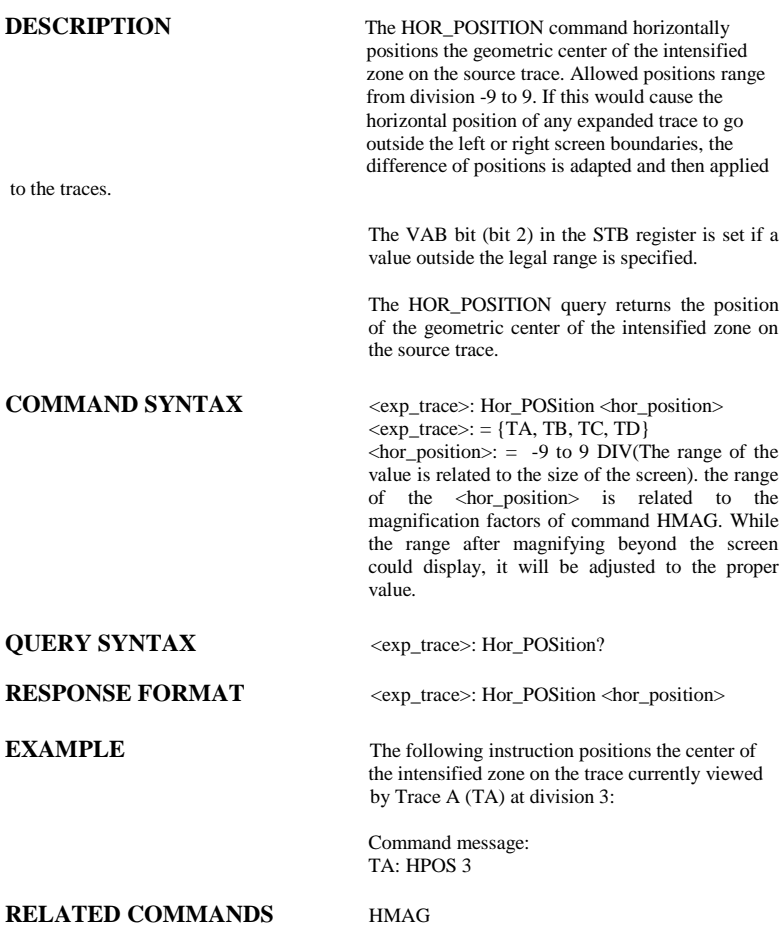

**Command** /**Query**

MISCELLANEOUS \*IDN?

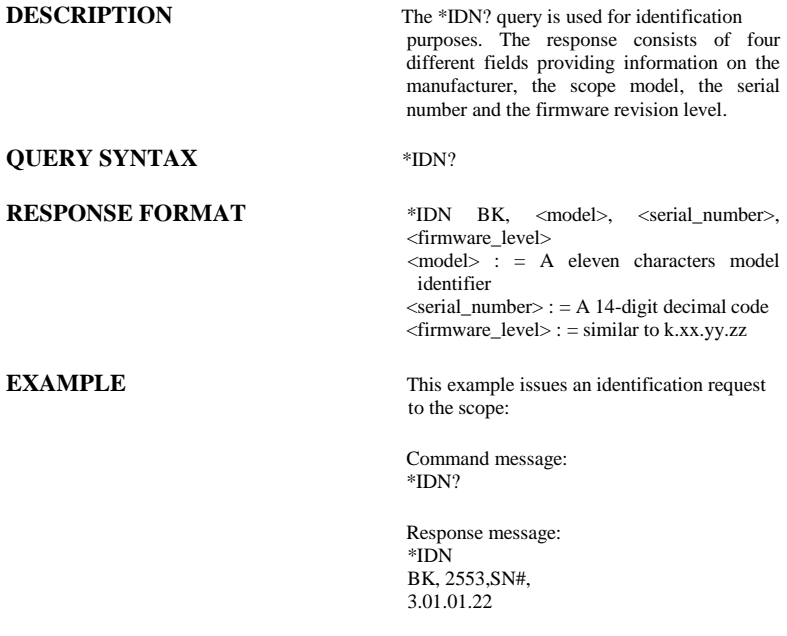

#### DISPLAY INTENSITY, INTS **Command** /**Query**

# **DESCRIPTION** The INTENSITY command sets the intensity level of the grid or the trace. The intensity level is expressed as a percentage (PCT). A level of 100 PCT corresponds to the maximum intensity whilst a level of 0 PCT sets the intensity to its minimum value.(The minimum value of the trace is 30 PCT) The response to the INTENSITY? Query indicates the grid and trace intensity levels. **COMMAND SYNTAX** INTenSity GRID, <value>, TRACE, <value>  $\langle$ value $\rangle$ : = 30 to 100 [PCT] Note 1: Parameters are grouped in pairs. The first of the pair names the variable to be modified, whilst the second gives the new value to be assigned. Pairs may be given in any order and be restricted to those variables to be changed. Note 2: The suffix PCT is optional. **QUERY SYNTAX** INTenSity? **RESPONSE FORMAT** INTenSity TRACE, <value>, GRID, <value> **EXAMPLE** The following instruction enables remote control of the intensity, and changes the grid intensity level to 75%:

Command message: INTS GRID, 75

### ACQUISITION INTERLEAVED, ILVD **Command** /**Query**

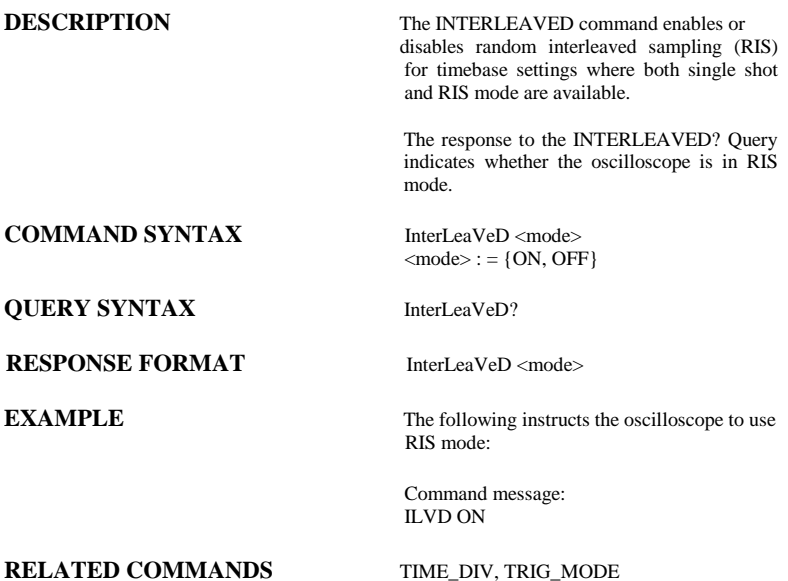

**DESCRIPTION** The INR? query reads and clears the contents of the INternal state change Register(INR). The INR register (table below) records the completion of various internal operations and state transitions.

> Note : This command only supports 0 bit and 13 bit.

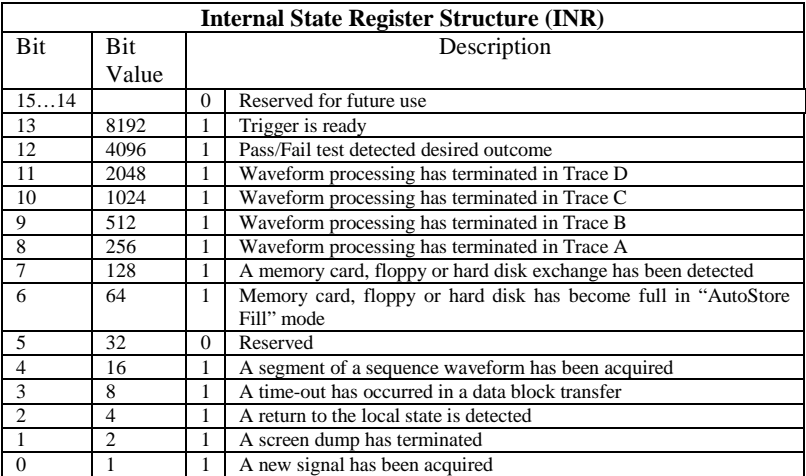

### **QUERY SYNTAX** INR?

**RESPONSE FORMAT** INR <value>

 $\langle$ value $\rangle$ : = 0 to 65535

**EXAMPLE** If we send INR? query after have triggered the INR register:

Command message1: INR?

Response message1: INR 8913

If we send INR? query while the instrument didn't trigger, the INR register:

Command message2:<br>INR? INR?

> Response message2: INR 8912

If we send INR? query after have sent a INR? query and the mode of the instrument is STOP The INR register:

Command message3:<br>INR? INR?

> Response message3:  $INR$   $0$

If we send INR? query while there is no and then make the instrument triggered. Finally we send another INR? query the INR register:

Command message4:<br>INR? INR?

> Response message4: INR 1

### **RELATED COMMANDS** ALL STATUS? ,\*CLS

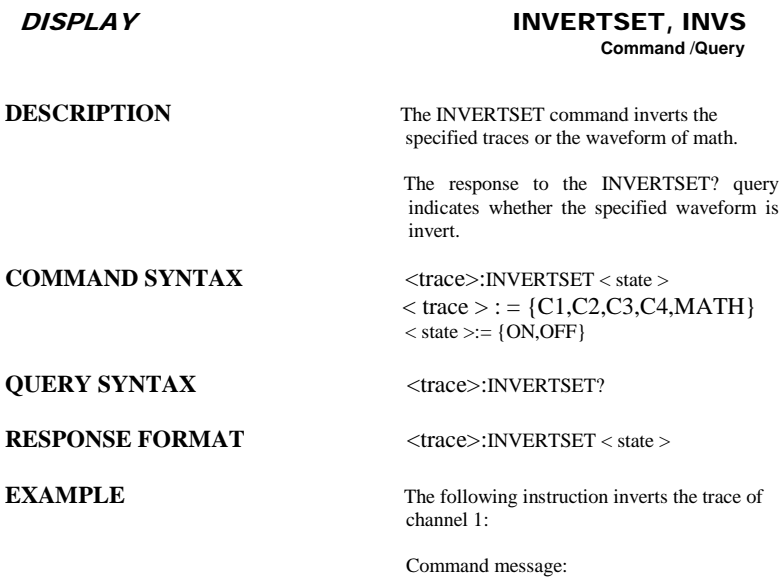

C1:INVS ON

MISCELLANEOUS LOCK, LOCK

# **Command** /**Query**

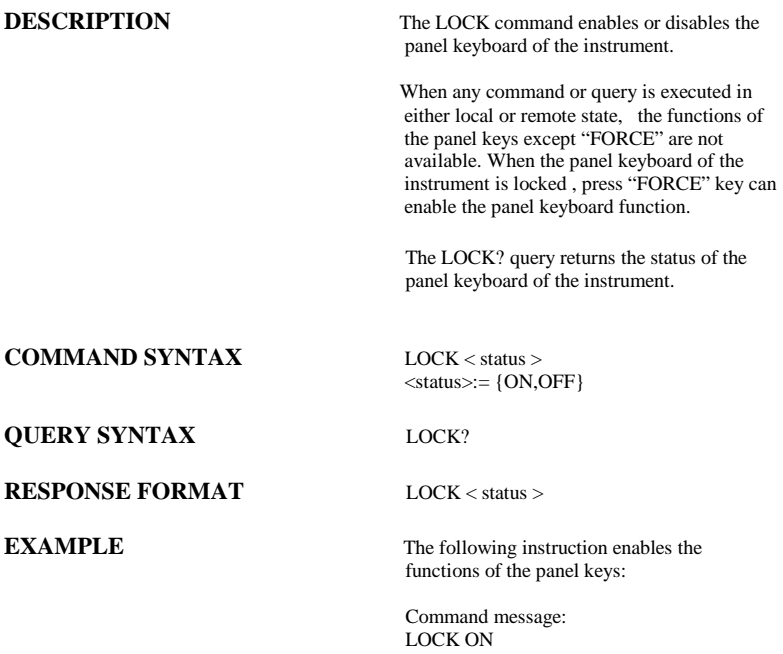

#### DISPLAY MENU, MENU **Command** /**Query**

**DESCRIPTION** The MENU command enables or disables to display the menu. The response to the MENU? query indicates whether the menu is displayed. **COMMAND SYNTAX** MENU < status >  $<$ status $>:=$  {ON,OFF} **QUERY SYNTAX** MENU? **RESPONSE FORMAT MENU < status > EXAMPLE** The following instruction enables the display of the menu:

> Command message: MENU ON

#### A*CQUISITION* MATH\_VERT\_POS, MTVP **Command** /**Query**

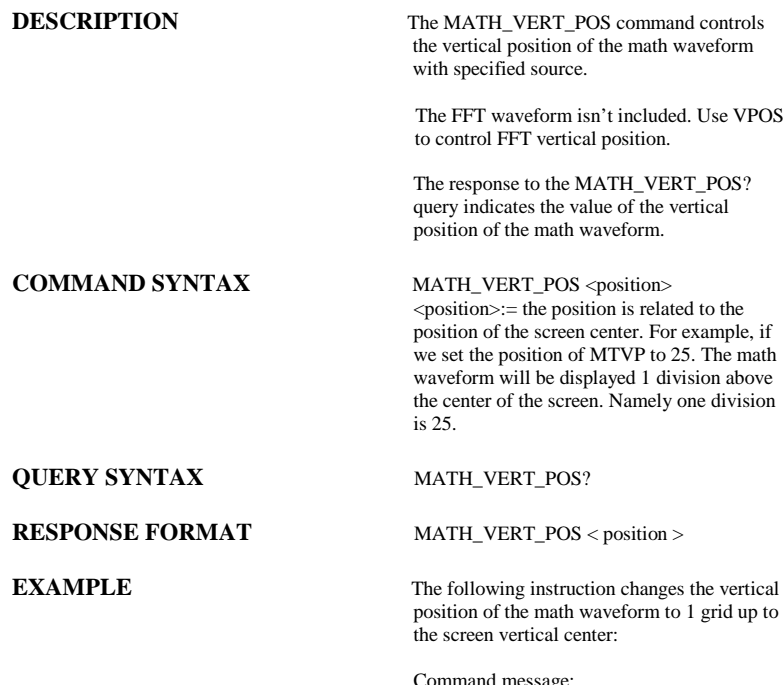

Command message: MTVP 25

#### ACQUISITION MATH\_VERT\_DIV, MTVD **Command** /**Query**

**DESCRIPTION** The MATH\_VERT\_DIV command controls the vertical sensitivity of the math waveform of specified source. We can only set the value of existing

The FFT waveform isn't included.

The response to the MATH\_VERT\_DIV? query indicates the specified scale of math waveform of specified source.

#### **COMMAND SYNTAX** MATH VERT DIV < scale >

**QUERY SYNTAX** MATH\_VERT\_DIV?

#### **RESPONSE FORMAT MATH VERT DIV < scale >**

 $\langle$  scale  $\rangle := 1PV/div \sim 100V/div$ .

**EXAMPLE** The following instruction changes the vertical sensitivity of the math waveform of specified source to 1V/div:

> Command message: MTVD 1V

#### FUNCTION MEASURE\_DELY, MEAD **Command** /**Query**

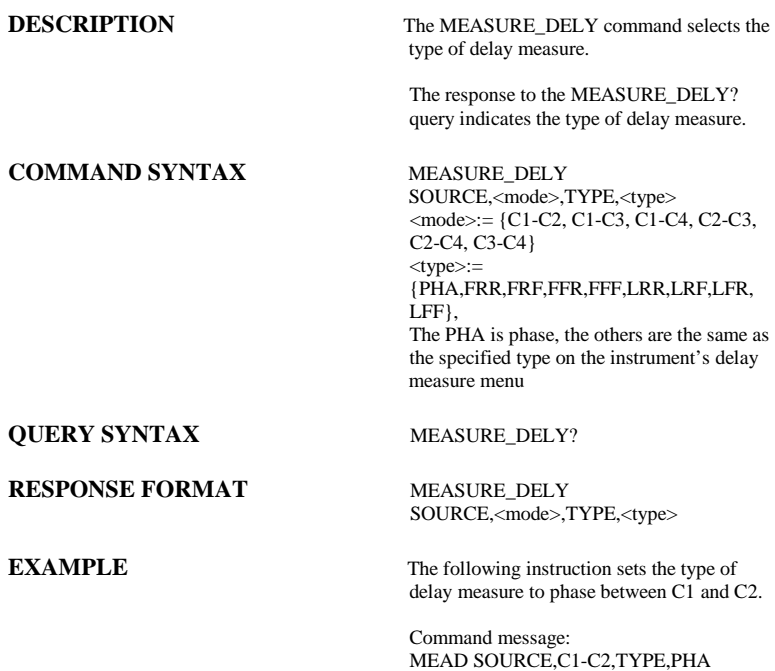

### A*CQUISITION* OFFSET, OFST **Command** /**Query**

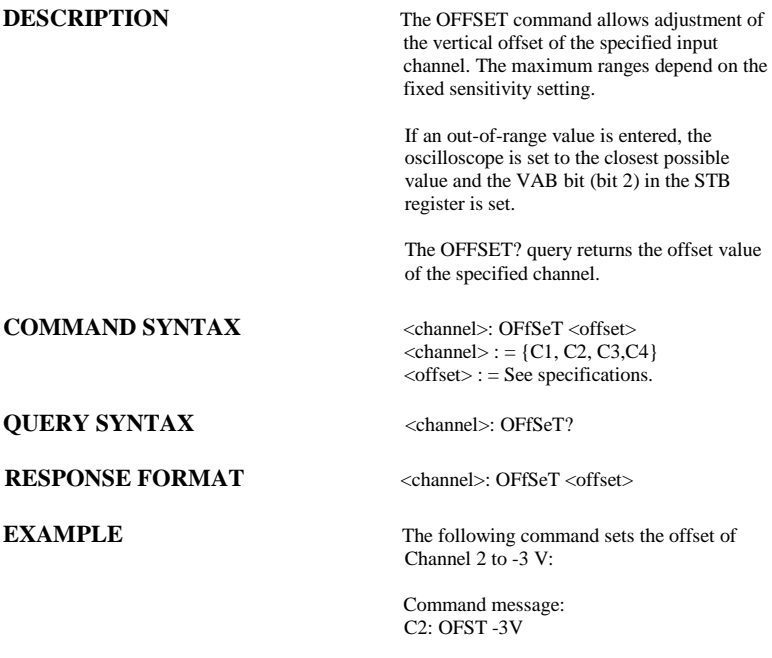

#### STATUS \*OPC **Command** /**Query**

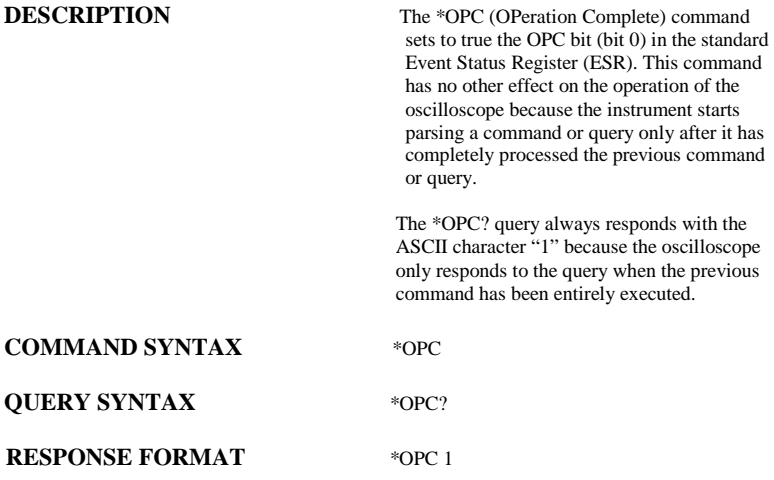
MISCELLANEOUS \*OPT

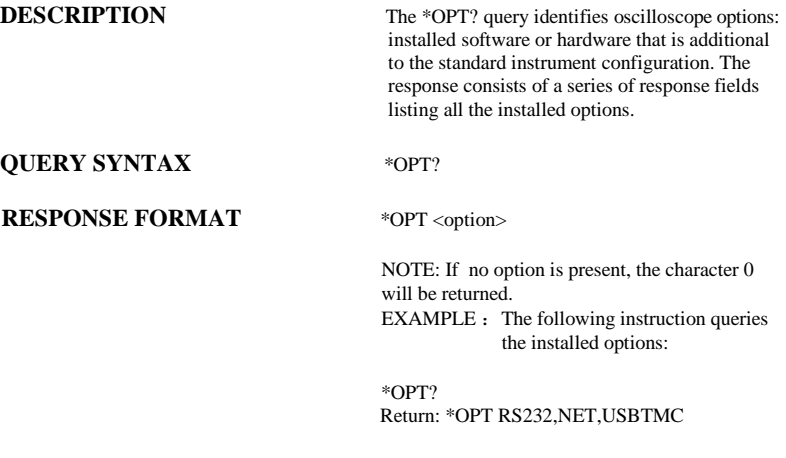

### CURSOR PARAMETER\_CLR, PACL **Command**

**DESCRIPTION** The PARAMETER CLR command clears the P/F

test counter and starts it again at 0.

**COMMAND SYNTAX** PArameter CLr

**RELATED COMMANDS** PARAMETER\_VALUE PFDD

### **DESCRIPTION** The PARAMETER CUSTOM command controls the parameters that have customizable qualifiers. Note: The measured value of a parameter setup with PACU may be read using PAVA? **COMMAND SYNTAX** PArameter\_CUstom <line>.  $\text{N}$  <parameter>, $\text{N}$  <qualifier> $\text{N}$ line>: = 1 to 5  $\leq$  parameter $>$ :  $=$ {PKPK, MAX, MIN, AMPL, TOP, BASE, CMEAN, MEAN, RMS, CRMS, OVSN, FPRE, OVSP, RPRE, PER, FREQ, PWID, NWID, RISE, FALL, WID, DUTY, NDUTY}  $\alpha$  <qualifier  $\alpha$  : = Measurement qualifier specific to each(source option) **QUERY SYNTAX** PArameter\_CUstom? <line> **RESPONSE FORMAT** PArameter\_Custom <line>, <parameter>, <qualifier> **EXAMPLE** Command Example PACU 2, PKPK, C1 Query/Response Examples PACU? 2 returns: PACU 2, PKPK, C1 PAVA? CUST2 returns: C2: PAVA CUST2, 160.00mV **RELATED** COMMANDS PARAMETER\_CLR, PARAMETER\_VALUE CURSOR PARAMETER\_CUSTOM, PACU **Command** /**Query**

### CURSOR PARAMETER\_VALUE?, PAVA? **Query**

**DESCRIPTION** The PARAMETER VALUE query returns the measurement values.

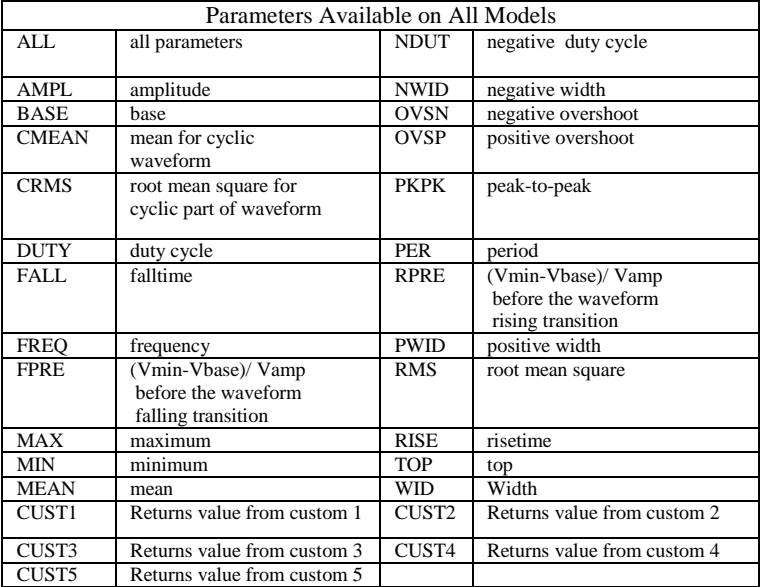

**QUERY SYNTAX**  $\langle\text{trace}\rangle$ : PArameter\_VAlue? [ $\langle\text{parameter}\rangle$ , ... , <parameter>]  $\langle \text{trace} \rangle$ : = { C1, C2, C3, C4}  $\langle$  parameter $\rangle$  : = See table of parameter names on previous table.

**RESPONSE FORMAT** <trace>: PArameter\_VAlue <parameter>, <value> [, ... , <parameter>,<value>]

**EXAMPLE** The following query reads the risetime of Channel 2

 Command message: C2: PAVA? RISE

> Response message: C2: PAVA RISE, 3.6E-9S

**RELATED COMMANDS** CURSOR\_MEASURE, CURSOR\_SET, PARAMETER\_CUSTOM

### ACQUISITION PEAK\_DETECT, PDET **Command** /**Query**

**DESCRIPTION** The PEAK DETECT command switches ON or OFF the peak detector built into the acquisition system.

> The PEAK\_DETECT? query returns the current status of the peak detector.

### **COMMAND SYNTAX** Peak DETect <state>

**QUERY SYNTAX** Peak\_DETect?

### **RESPONSE FORMAT PDET <state>**

 $<$ state $>$ :  $=$  {ON, OFF}

**EXAMPLE** The following instruction turns on the peak detector:

> Command message: PDET ON

### DI*SPLAY* PERSIST, PERS **Command** /**Query**

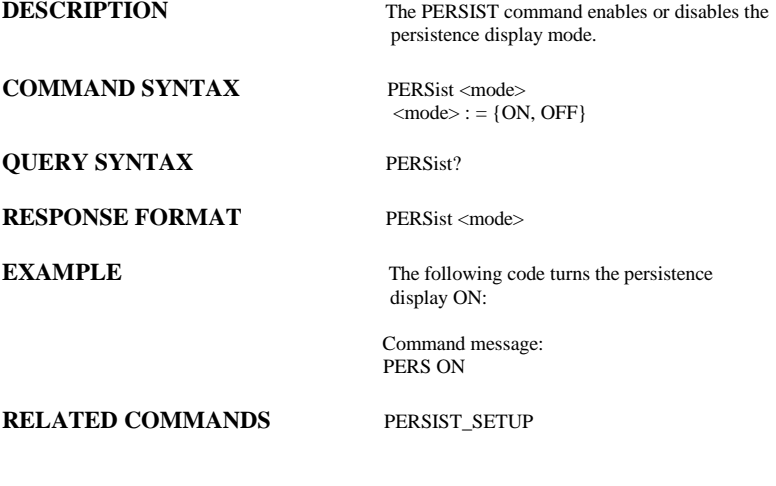

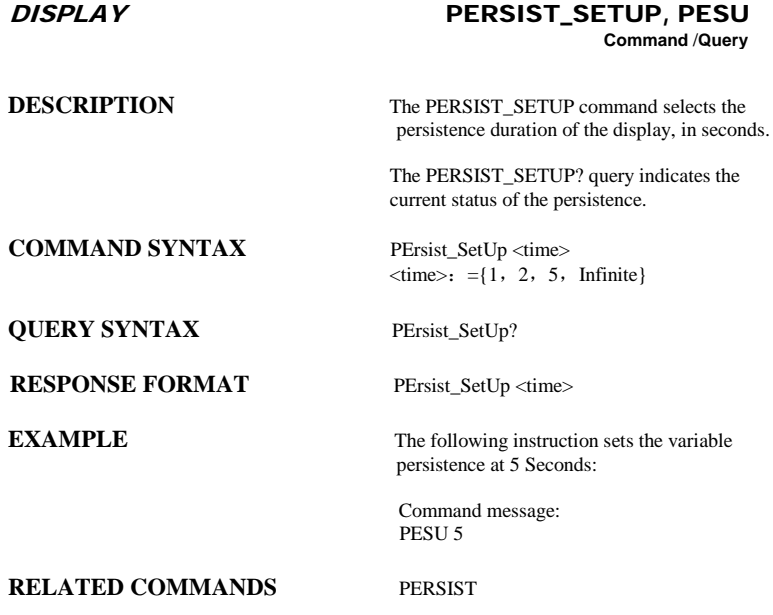

### *SAVE/RECALL SETUP* PANEL\_SETUP, PNSU **Command** /**Query**

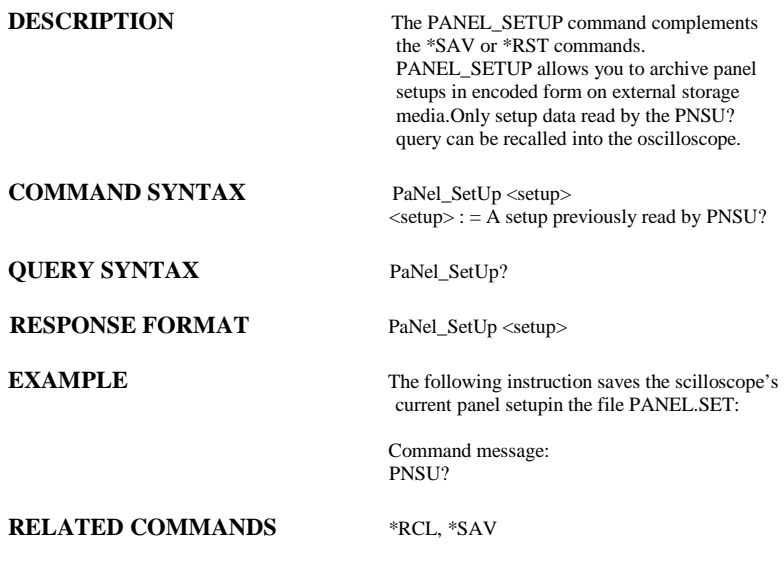

### FUNCTION PF\_DISPLAY, PFDS **Command** /**Query**

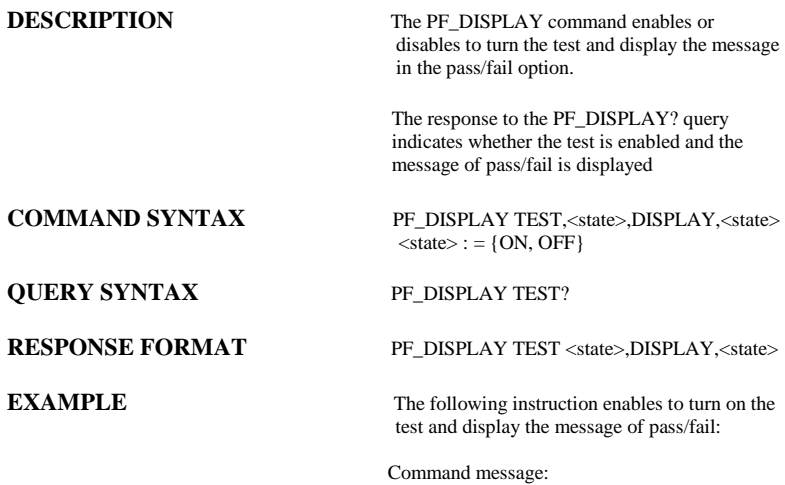

PFDS TEST,ON,DISPLAY,ON

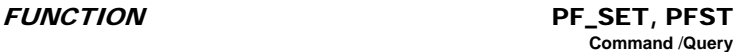

**DESCRIPTION** The PF SET command sets the X mask and the Y mask of the mask setting in the pass/fail option. The response to the PF\_ SET? query indicates the value of the X mask and the Y mask. **COMMAND SYNTAX** PF\_ SET XMASK, <div>,YMASK, <div>  $<$ div $>$ : = 0.04div $\sim$ 4.0div **QUERY SYNTAX** PF\_ SET? **RESPONSE FORMAT** PF\_SET XMASK, <div>,YMASK, <div> **EXAMPLE** The following instruction sets the X mask to 0.4div and the Y mask to 0.5div of the mask setting in the pass/fail option: Command message: PFST XMASK,0.4,YMASK,0.5 **RELATED COMMANDS** PFSL PFST

### *SAVE/RECALL* PF\_SAVELOAD, PFSL **Command**

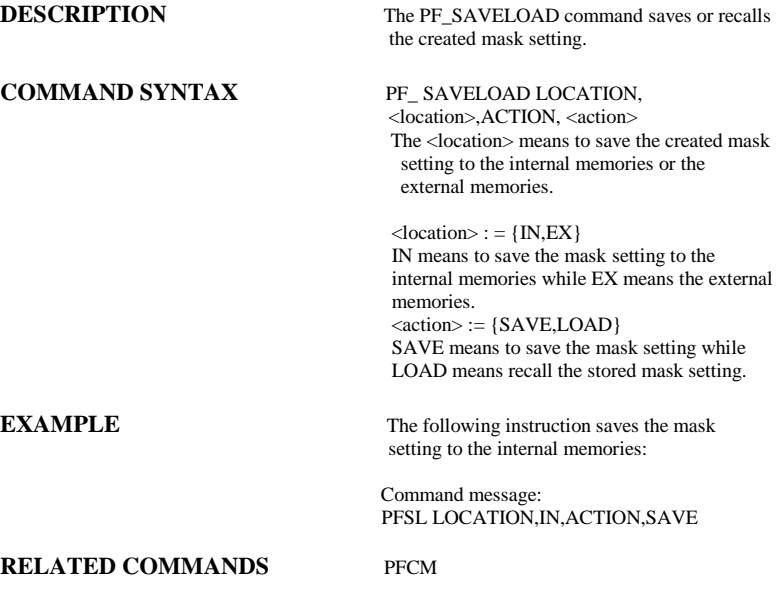

### FUNCTION PF\_CONTROL, PFCT **Command** /**Query**

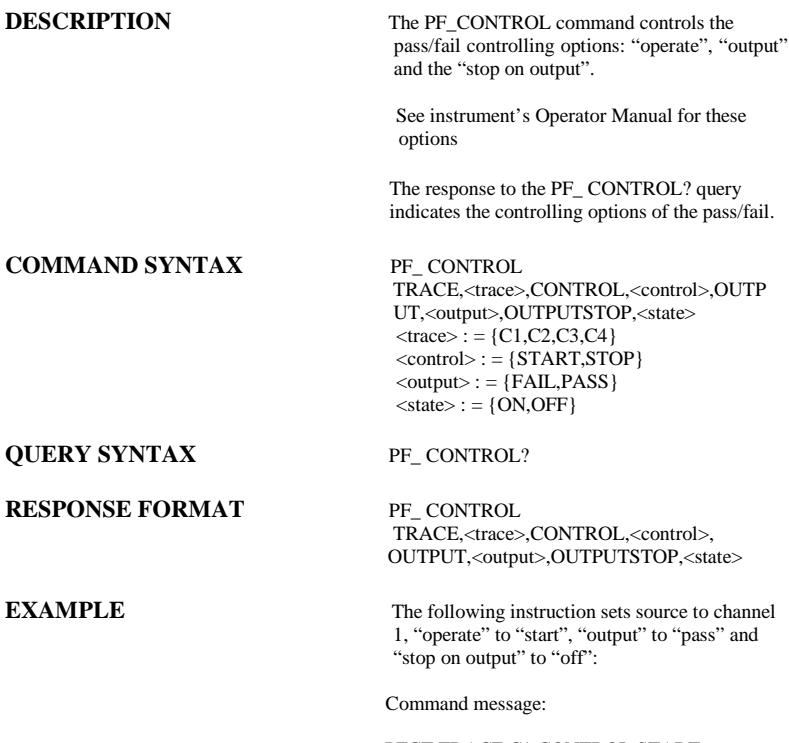

PFCT TRACE,C1,CONTROL,START, OUTPUT,PASS,OUTPUTSTOP,OFF

### FUNCTION PF\_CREATEM, PFCM **Command**

**COMMAND SYNTAX** PF\_ CREATEM

**DESCRIPTION** The PF\_CREATEM command creates the mask of the pass/fail.

**EXAMPLE** The following instruction creates the mask of the pass/fail.:

> Command message: PFCM

### **RELATED COMMANDS** PFSL PFST

## **DESCRIPTION** The PF\_DATADIS? query returns the number of the fail ,pass and total number that the screen showing. **QUERY SYNTAX** PF\_ DATADIS? **RESPONSE FORMAT PF\_DATADIS** FAIL,<num>,PASS,<num>,total,<num> **EXAMPLE** The following instruction returns the number of the message display of the pass/fail: Command message: PFDD FAIL,0,PASS,0,TOTAL,0 **RELATED COMMANDS** PACL FUNCTION PF\_DATADIS, PFDD **Query**

SAVE/RECALL SETUP \*RCL

## **Command**

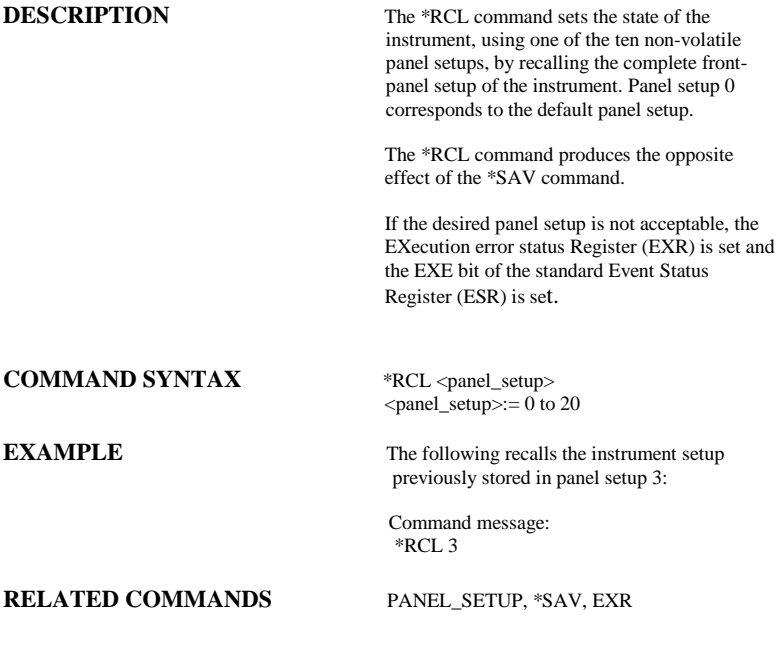

WAVEFORM TRANSFER RECALL, REC

## **Command**

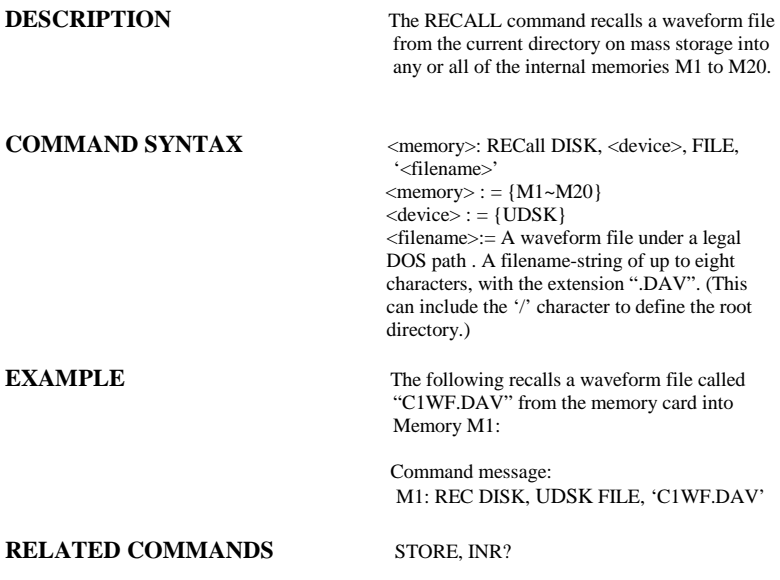

### *SAVE/RECALL SETUP* RECALL\_PANEL, RCPN **Command**

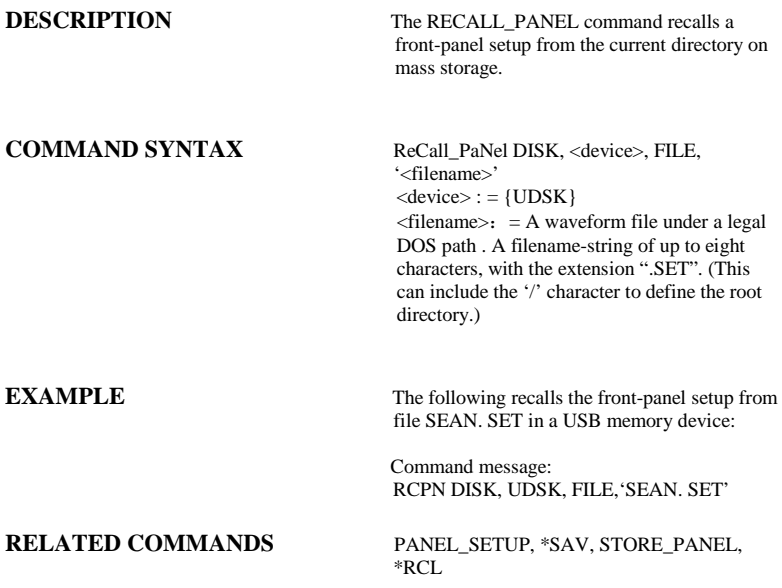

SAVE/RECALL SETUP \*RST

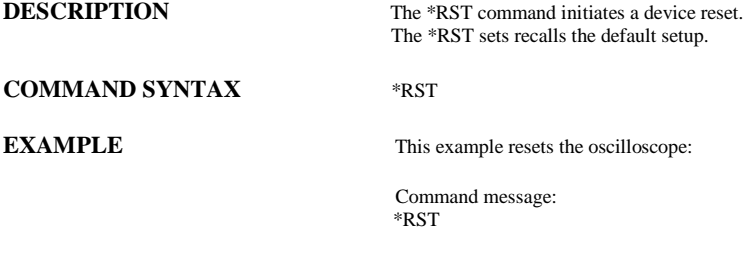

**RELATED COMMANDS** \*CAL, \*RCL

### FUNCTION REF\_SET, REFS **Command** /**Query**

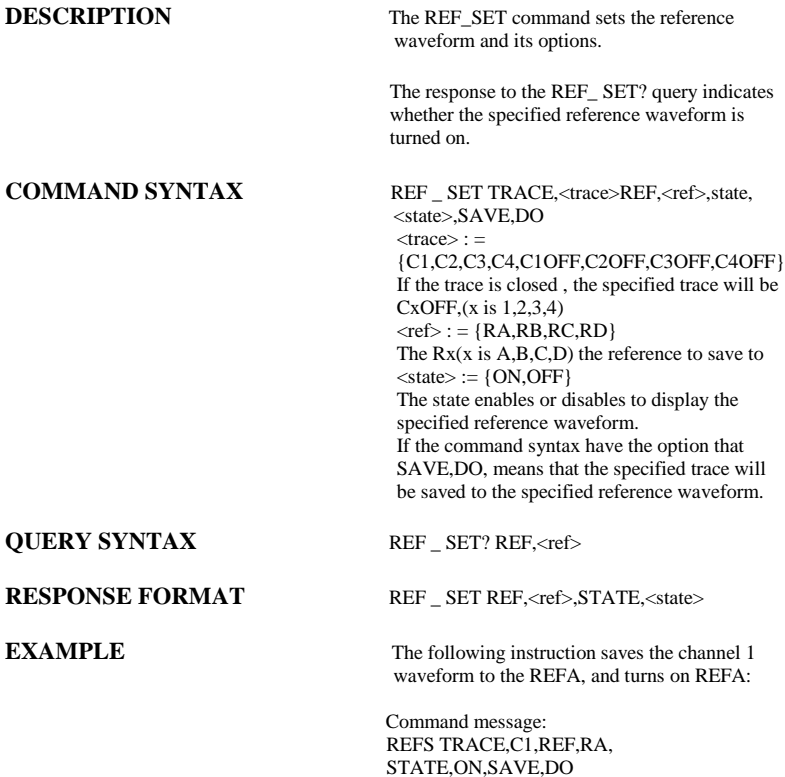

SAVE/RECALL SETUP \* \* \* \$AV

## **Command**

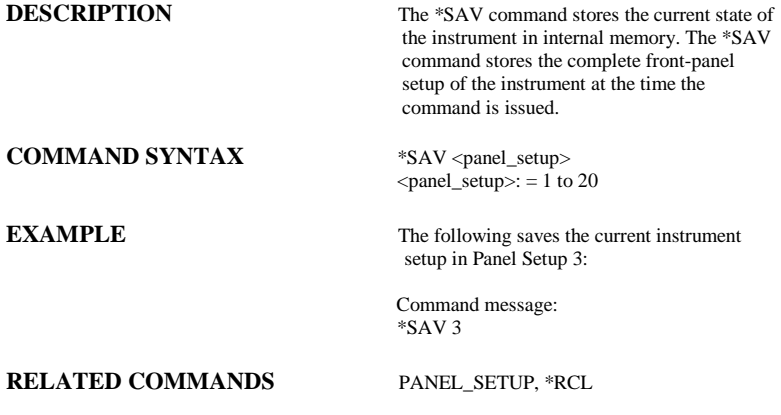

### HARD COPY SCREEN\_DUMP, SCDP **Command**

### **COMMAND SYNTAX** SCreen\_DumP

**DESCRIPTION** The SCREEN DUMP command is used to obtain the screen information of image format .

**EXAMPLE** The following command transfers the screen information of image format to the controller

> Command message: **SCDP**

### DI*SPLAY* SCREEN\_SAVE, SCSV **Command** /**Query**

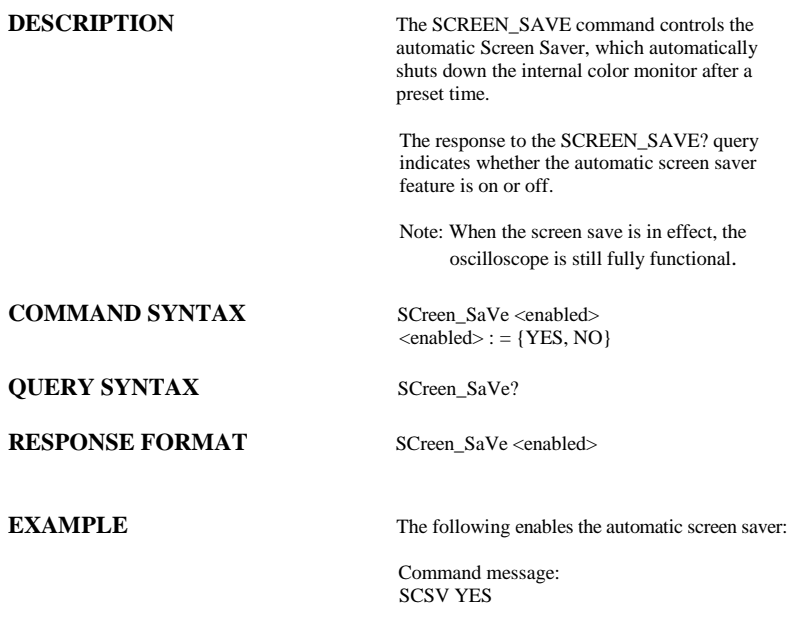

### STATUS \*SRE **Command** /**Query**

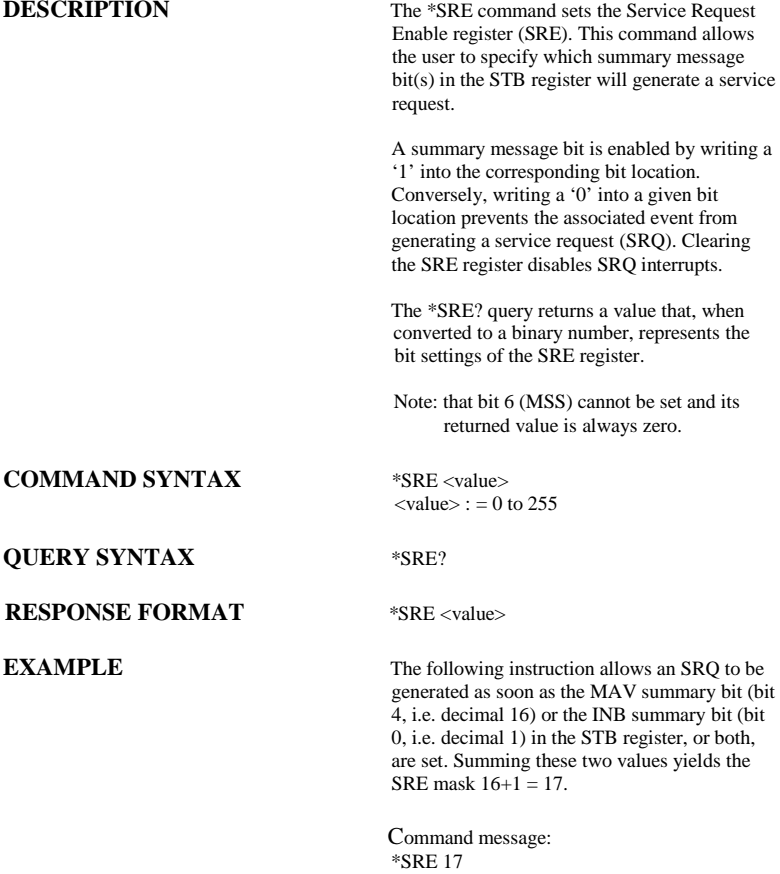

### STATUS \*STB?

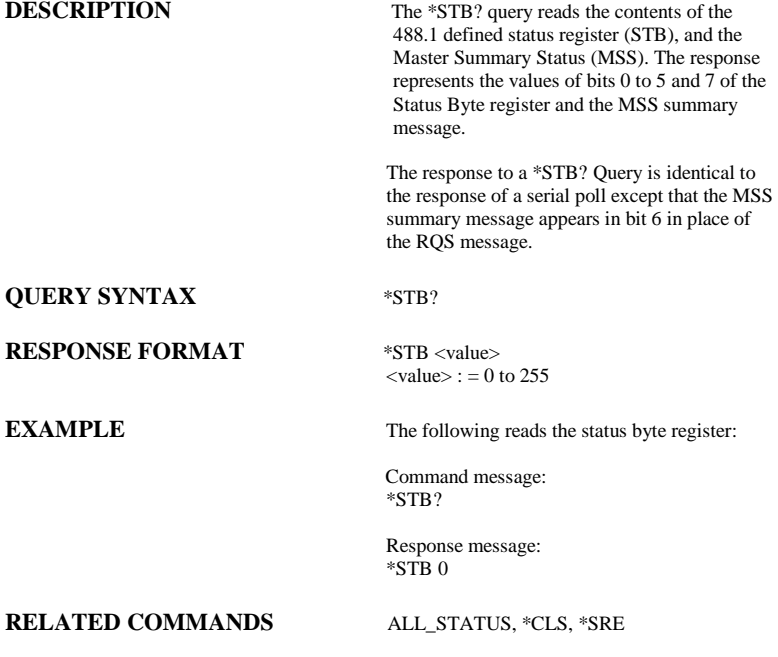

### **Status Byte Register (STB)**<br>Bit Name Description Bit Bit Value Bit Name Description Note 7 128 DIO7 0 reserved for future use<br>
6 64 MSS/ROS at least 1 bit in STR mas MSS/ROS  $MSS=1$  $\frac{RQS=1}{ESB}$ at least 1 bit in STB masked by SRE is 1 service is requested (1) (2) 5 32 ESB 1 an ESR enabled event has occurred (3) 4 16 MAV 1 output queue is not empty (4)<br>3 8 DIO3 0 reserved 3 8 DIO3 0 reserved<br>2 4 VAB 1 a comma 4 VAB 1 a command data value has been adapted (5)<br>2 DIO1 0 reserved 1 2 DIO1 0 reserved<br>0 1 NB 1 an enable 1 an enabled Internal state change has occurred (6)

### **ADDITIONAL INFORMATION**

**Notes** 

(1) The Master Summary Status (MSS) indicates that the instrument requests service, whilst the Service Request status — when set — specifies that the oscilloscope issued a service request. Bit position 6 depends on the polling method:

Bit  $6 = MSS$  if an \*STB? Query is received

= RQS if serial polling is conducted

(2) Example: If SRE=10 and STB=10 then MSS=1. If SRE=010 and STB=100 then MSS=0.

(3) The Event Status Bit (ESB) indicates whether or not one or more of the enabled IEEE 488.2 events have occurred since the last reading or clearing of the Standard Event Status Register (ESR). ESB is set if an enabled event becomes true (1).

(4) The Message Available bit (MAV) indicates whether or not the Output queue is empty. The MAV summary bit is set true (1) whenever a data byte resides in the Output queue.

- (5) The Value Adapted Bit (VAB) is set true (1) whenever a data value in a command has been adapted to the nearest legal value. For instance, the VAB bit would be set if the timebase is redefined as 2 μs/div since the adapted value is 2.5 μs/div.
- (6) The Internal state Bit (INB) is set true (1) whenever certain enabled internal states are entered. For further information, refer to the INR query.

ACQUISITION STOP

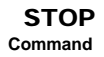

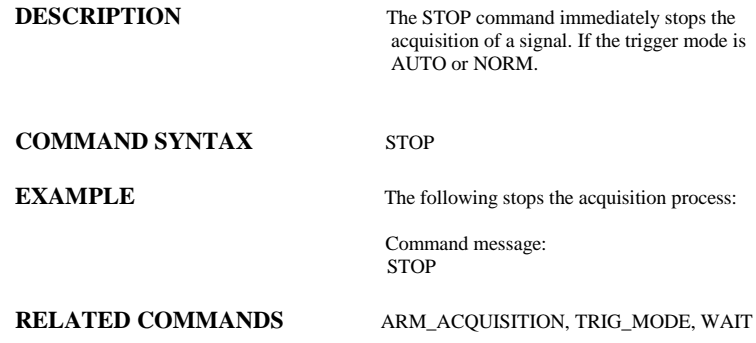

**WAVEFORM TRANSFER** 

# **STORE, STO**<br>Command

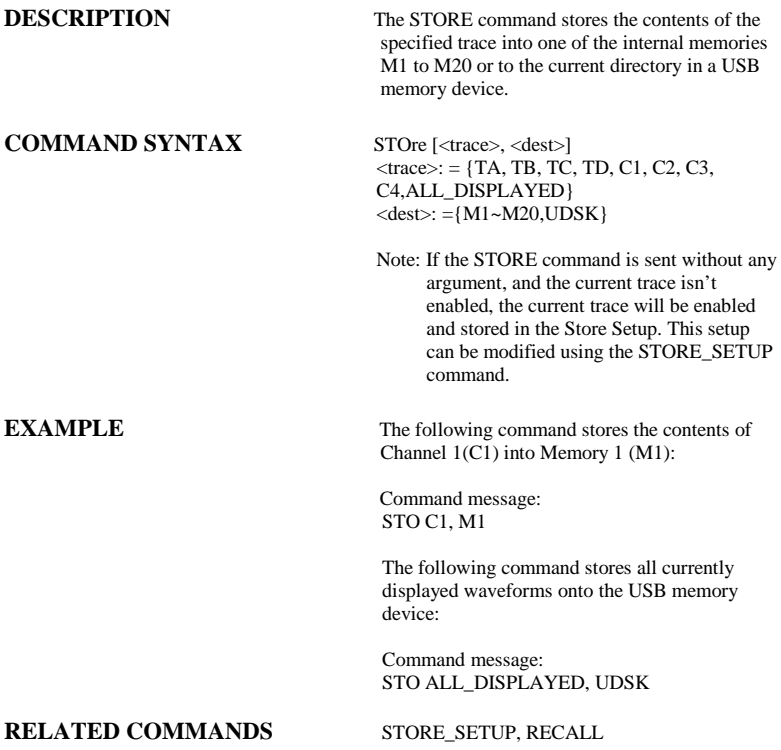

### SAVE/RECALL SETUP STORE\_PANEL, STPN **Command**

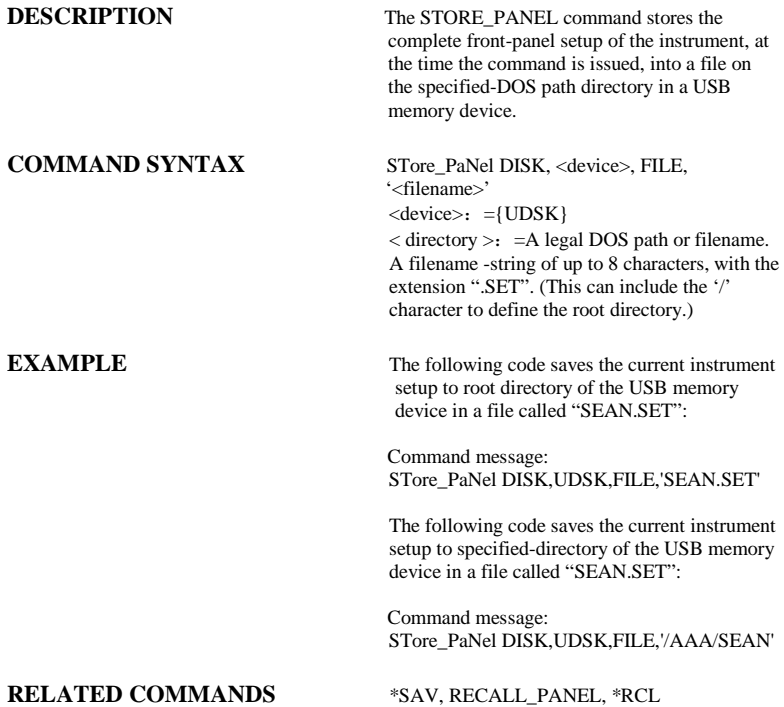

WAVEFORM TRANSFER STORE\_SETUP, STST

**Command** /**Query**

**DESCRIPTION** The STORE SETUP command controls the way in which traces will be stored. A single trace or all displayed traces may be enabled for storage.

**COMMAND SYNTAX** STore\_SeTup [<trace>, <dest>]  $\langle \text{trace} \rangle$  : = {C1,C2,C3,C4,ALL\_DISPLAYED }  $\langle$  dest $>$ : ={M1-M20,UDSK}

QUERY SYNTAX STore\_SeTup?

**RESPONSE FORMAT** STore\_SeTup <trace>, <dest>

**EXAMPLE** The following command selects Channel 1 to be stored.

> Command message: STST C1, UDSK

**RELATED COMMANDS** STORE, INR

### ACQUISITION SAMPLE\_STATUS, SAST **Query**

**DESCRIPTION** The SAST? query the acquisition status of the scope.

**QUERY SYNTAX** SAST?

**RESPONSE FORMAT** SAST < status >

**EXAMPLE** The following command reads the acquisition status of the scope.

> Command message: SAST?

Response message: SAST Trig'd

### ACQUISITION SAMPLE\_RATE, SARA **Query**

**DESCRIPTION** The SARA? query returns the sample rate of the scope.

**QUERY SYNTAX** SARA?

### **RESPONSE FORMAT** SARA <value>

**EXAMPLE** The following command reads the sample rate of the scope.

> Command message: SARA?

Response message: SARA 500.0kSa

### ACQUISITION SAMPLE\_NUM, SANU **Query**

**DESCRIPTION** The SANU? query returns the number of sampled points available from last acquisition and the trigger position.

**QUERY SYNTAX** SANU? <channel>

**RESPONSE FORMAT SANU <value>** 

**EXAMPLE** The following command reads the number of sampled points available from last acquisition from the Channel 2.

> Command message: SANU? C2

Response message: SANU 6000

ACQUISITION SKEW, SKEW

## **Command**

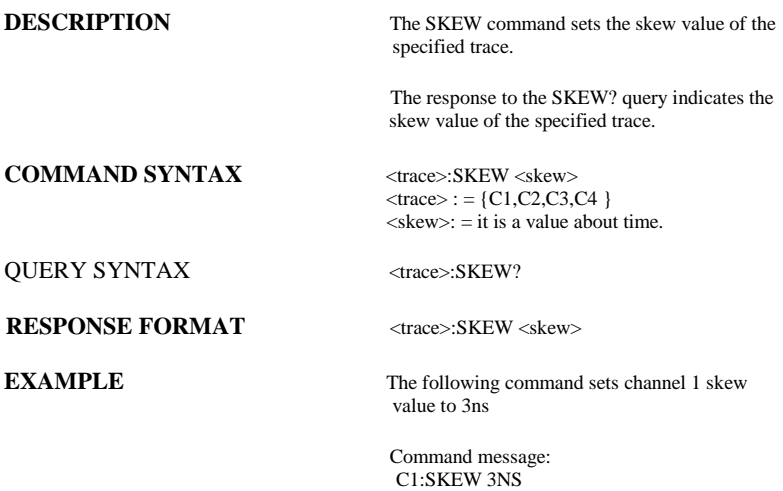

### FUNCTION SET50, SET50 **Command**

### **COMMAND SYNTAX** SET50

**DESCRIPTION** The SET50 command sets the trigger level of the specified trigger source to the centre of the signal amplitude.

**EXAMPLE** The following command sets the trigger level of the specified trigger source to the centre of the signal amplitude

> Command message: SET50

### ACQUISITION SINXX\_SAMPLE, SXSA

**Command** /**Query**

**DESCRIPTION** The SINXX\_SAMPLE command sets the way of interpolation.

> The response to the SINXX\_SAMPLE? query indicates the way of interpolation.

**COMMAND SYNTAX** SINXX\_SAMPLE, <state>

 $<$ state $>$ : = {ON,OFF} ON means sine interpolation, and OFF means linear interpolation

### **QUERY SYNTAX** SINXX\_SAMPLE?

**RESPONSE FORMAT SINXX\_SAMPLE <state>** 

**EXAMPLE** The following instruction sets the way of the interpolation to sine interpolation:

> Command message: SXSA ON
# A*CQUISITION* TIME\_DIV, TDIV **Command** /**Query**

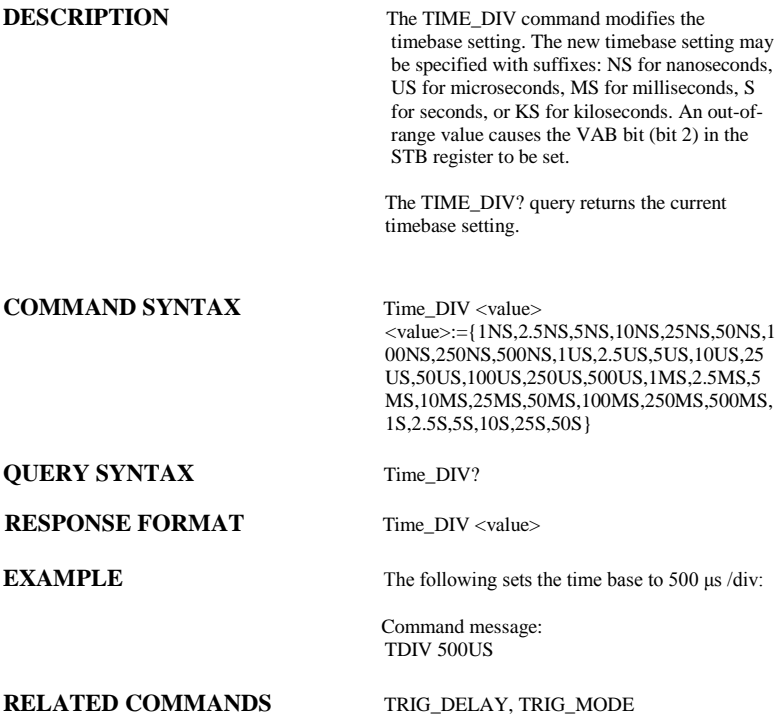

# DI*SPLAY* TRACE, TRA **Command** /**Query**

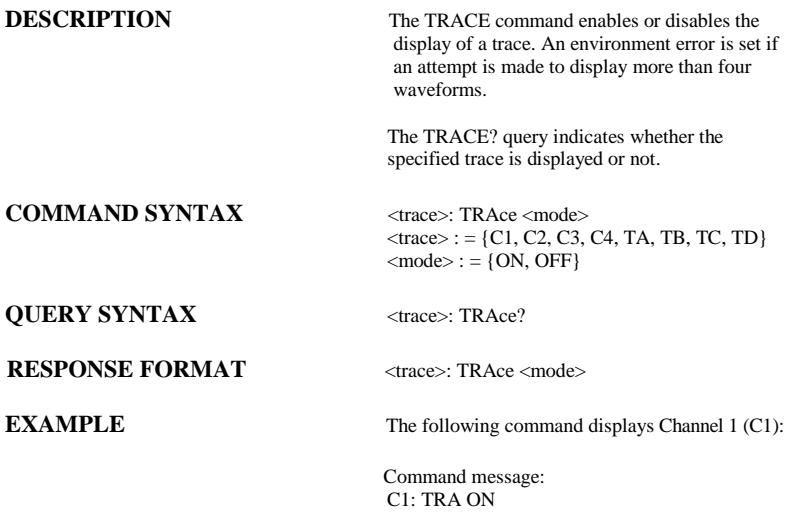

ACQUISITION **\*TRG** 

**DESCRIPTION** The \*TRG command executes an ARM command.

**COMMAND SYNTAX** \*TRG

**EXAMPLE** The following command enables signal acquisition:

> Command message: \*TRG

# **RELATED COMMANDS** ARM\_ACQUISITION, STOP, WAIT

# A*CQUISITION* TRIG\_COUPLING, TRCP **Command** /**Query**

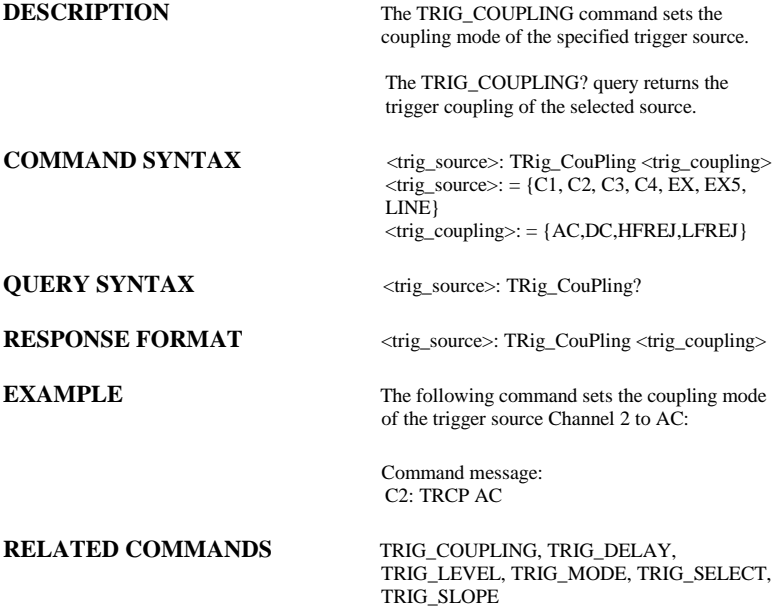

# ACQUISITION TRIG\_DELAY, TRDL **Command** /**Query**

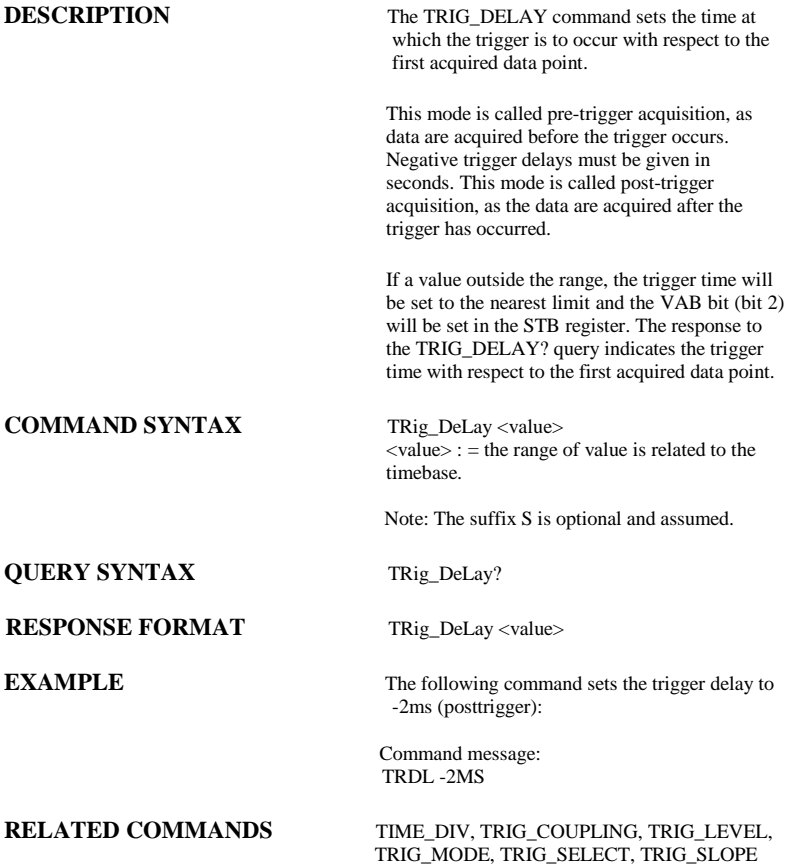

# A*CQUISITION* TRIG\_LEVEL, TRLV **Command** /**Query**

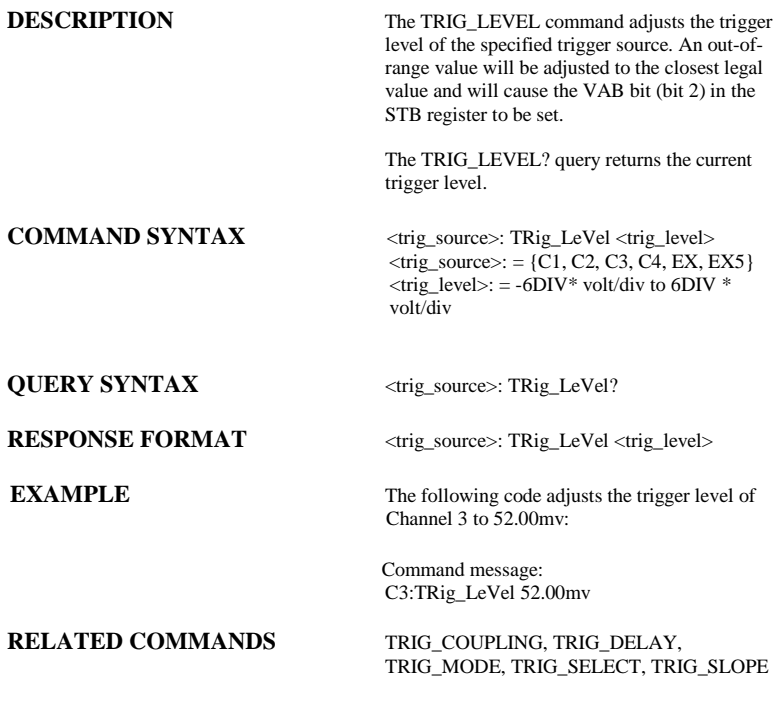

# A*CQUISITION* TRIG\_MODE, TRMD **Command** /**Query**

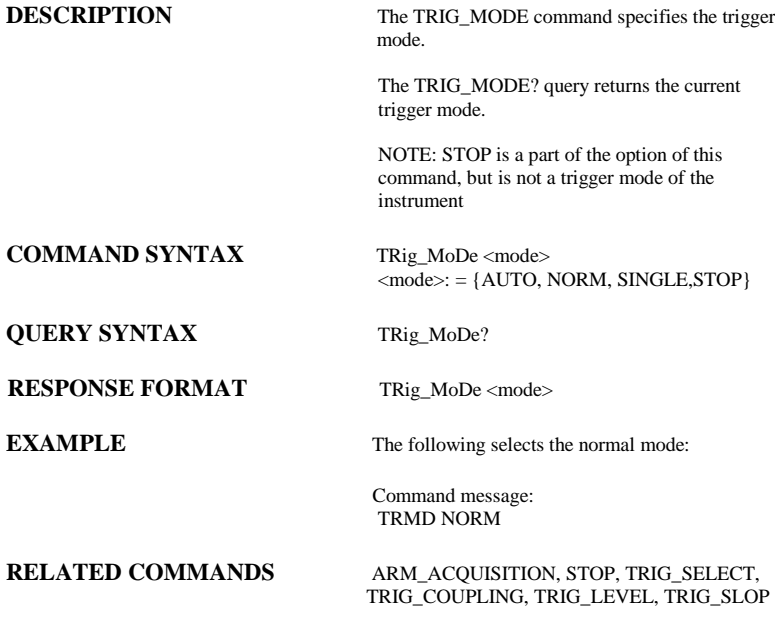

### ACQUISITION TRIG\_SELECT, TRSE **Command** /**Query**

**DESCRIPTION** The TRIG\_SELECT command is used to set the trigger type and the type's option HT which is an option of the TRIG\_SELECT command is related to the TRSL command. The TRSL command could set the <trig\_slope>. The HT's polarity will also be changed. The TRIG\_SELECT? query returns the current trigger type. **COMMAND SYNTAX** TRig\_SelEct <trig\_type>,SR,<source>,HT, <hold\_type>,HV,<hold\_value> TRig\_SelEct<trig\_type>,SR,<source>,CHAR, <characteristicse>,POL,<polarity>,SYNC,<sync\_ type>,LINE,  $\langle$ line $\rangle$ TRig\_SelEct INTV,SR,<source>,VERT,<vertical> **OPTION**  $\langle \text{trig_type}\rangle$ : = {EDGE, GLIT, INTV, TV,} GLIT means pulse trigger, INTV means slope trigger and TV means video trigger. **Options:** SR HT HV POL CHAR SYNC LINE VERT HT,<hold\_type>:is used to set pulse type.  $\langle \text{hold_type} \rangle$ : = {TI, PS, PL, PE, IS, IL, IE} TI means holdoff, PS means that the pulse width is smaller than the set value. PL means that the pulse width is larger than the set value. PE means that the pulse width is equal with the set value. If you want to set the  $Px(x \text{ is } S, L, E)$ , the  $\langle \text{trig type} \rangle$ must be set to GLIT. IS means that the interval is smaller than the set value. IL means that the interval is larger than the set value is interval larger. IE means that the interval is equal with the set value. If you want to set the  $Ix(x \text{ is } S, L, E)$ , the  $\langle \text{trig type} \rangle$  must be set to INTV. HV,<hold\_value>:is used to set trigger time  $\text{chold value}$  : = See instrument Operator's Manual for valid values

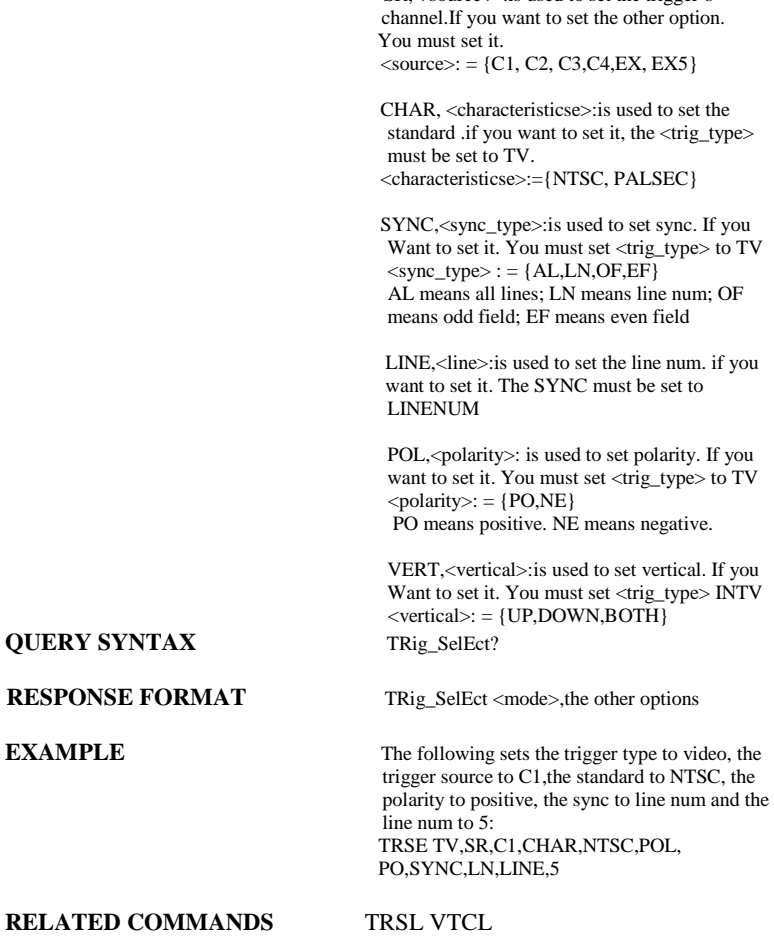

 $SR <$  source  $>$  : is used to set the trigger's

## ACQUISITION TRIG\_SLOPE, TRSL **Command** /**Query**

**DESCRIPTION** The TRIG SLOPE command sets the trigger slope of the specified trigger source. The TRIG\_SLOPE? query returns the trigger slope of the selected source.  $COMMAND SYNTAX$  <trig source>: TRig SLope <trig slope>  $\langle$ trig\_source $\rangle$ : = {C1, C2, C3, C4, EX,EX5, LINE}  $\langle \text{trig\_slope} \rangle$ : = {NEG, POS, WINDOW} **QUERY SYNTAX** <trig\_source> : TRig\_Slope? **RESPONSE FORMAT** <trig\_source>: TRig\_SLope <trig\_slope> **EXAMPLE** The following sets the trigger slope of Channel 2 to negative: Command message: C2: TRSL NEG **RELATED COMMANDS** TRIG\_COUPLING, TRIG\_DELAY, TRIG\_LEVEL,

TRIG\_MODE, TRIG\_SELECT, TRIG\_SLOPE

A*CQUISITION* UNIT, UNIT

# **Command** /**Query**

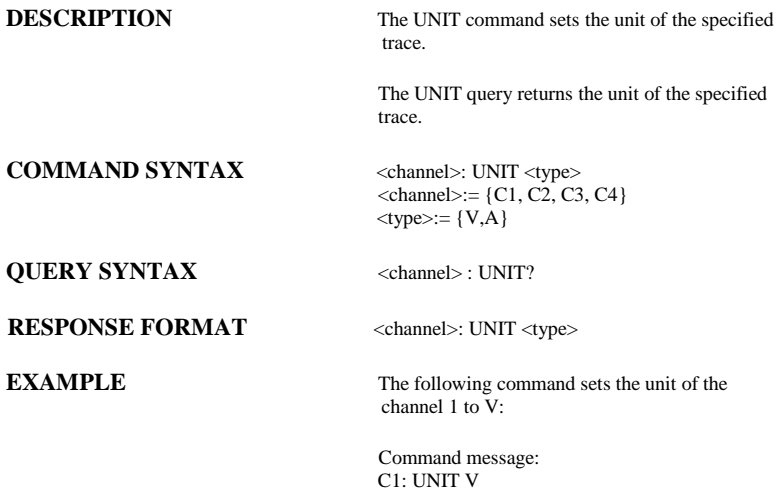

# DESCRIPTION The VERT\_POSITION command adjusts the vertical position of the specified FFT trace on the screen. It does not affect the original offset value obtained at acquisition time. The VERT\_POSITION? query returns the current vertical position of the specified FFT trace. **COMMAND SYNTAX** <trace>: Vert\_POSITION <display\_offset>  $\langle\text{trace}\rangle$ : = {TA, TB, TC, TD}  $\langle$ display\_offset $\rangle$  = -40 DIV to 40 DIV Note: The suffix DIV is optional. **QUERY SYNTAX** <trace>: Vert\_POSition? **RESPONSE FORMAT** <trace>: Vert\_POSITION <display\_offset> **EXAMPLE** The following shifts FFT Trace A (TA) upwards by +3 divisions relative to the position at the time of acquisition: Command message: DISPLAY VERT\_POSITION, VPOS **Command** /**Query**

TA: VPOS 3DIV

# ACQUISITION VOLT\_DIV, VDIV **Command** /**Query**

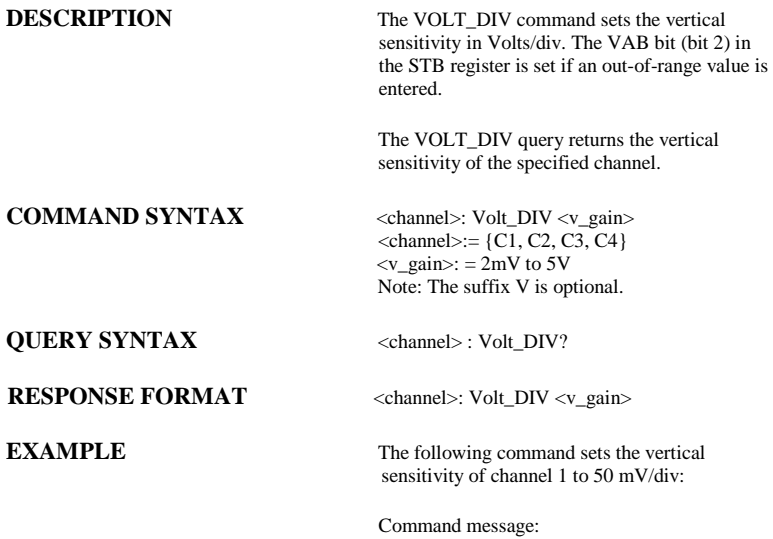

C1: VDIV 50MV

# A*CQUISITION* VERTICAL, VTCL **Command** /**Query**

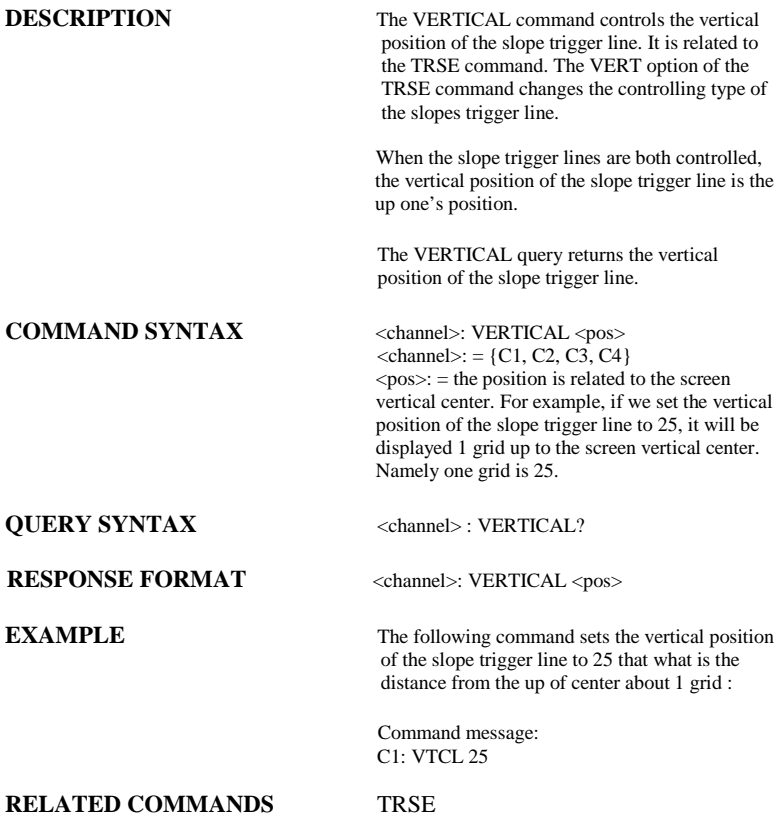

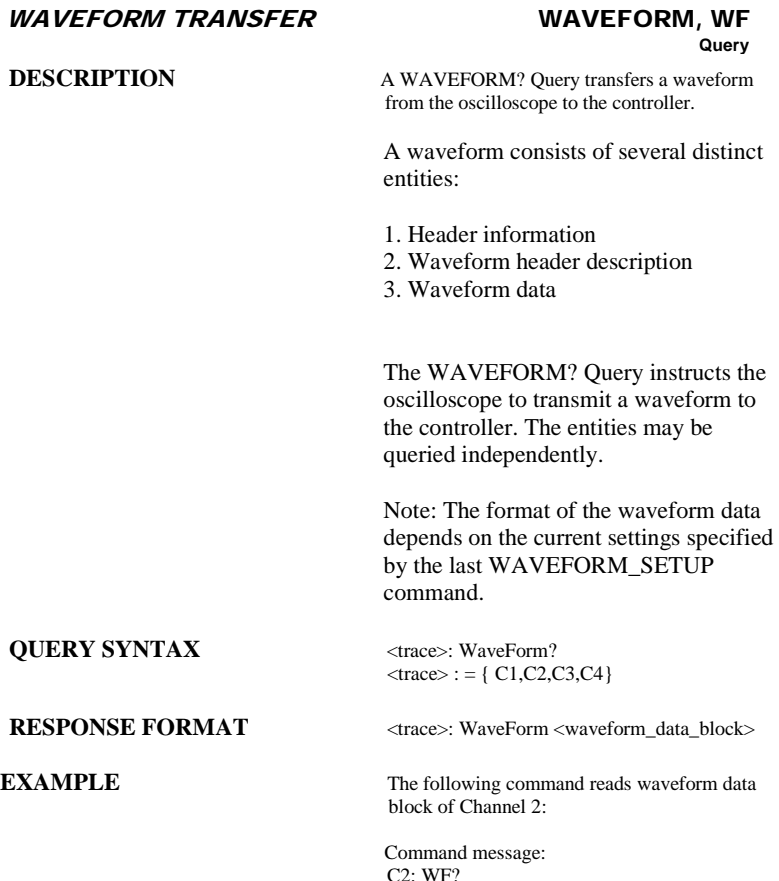

# **RELATED COMMANDS** WAVEFORM\_SETUP

Note:

Offset data factor is a 4 byte floating point number starting at address 0xA0. Amplitude scale factor data is a 4 byte floating point number starting at address 0x9C. Waveform descriptor block starts off from "WAVEDESC" in the return data. The size of the descriptor is  $0x16e - 0x15 + 1$ .

All waveform data are represented in two's complement binary. It must be converted to an 8 bit integer and apply to the linear equation formula  $y = mx - b$ , where x is the 8bit integer data, m is the amplitude scale factor, and b is the offset data factor.

For more details, see the waveform template at the end of this document.

# WAVEFORM TRANSFER WAVEFORM SETUP, WFSU **Command** /**Query**

**DESCRIPTION** The WAVEFORM SETUP command specifies the amount of data in a waveform to be transmitted to the controller. The command controls the settings of the parameters listed below.

Note: This command currently only support NP

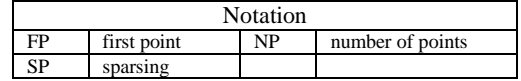

Sparsing (SP): The sparsing parameter defines the interval between data points. For example:  $SP = 0$  sends all data points  $SP = 1$  sends all data points  $SP = 4$  sends every 4th data point

Number of points (NP): The number of points parameter indicates how many points should be transmitted. For example:

 $NP = 0$  sends all data points

 $NP = 1$  sends 1 data point

 $NP = 50$  sends a maximum of 50 data points  $NP = 1001$  sends a maximum of 1001 data points

First point (FP): The first point parameter specifies the address of the first data point to be sent. For waveforms acquired in sequence mode, this refers to the relative address in the given segment. For example:

 $FP = 0$  corresponds to the first data point

 $FP = 1$  corresponds to the second data point

 $FP = 5000$  corresponds to data point  $5001$ 

The WAVEFORM\_SETUP? query returns the transfer parameters currently in use.

**COMMAND SYNTAX** WaveForm SetUp SP, <sparsing>, NP, <number>, FP, <point>

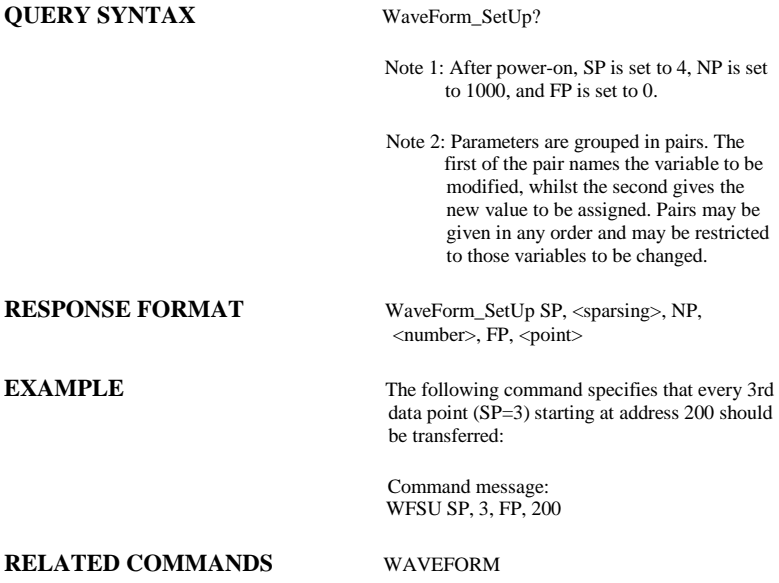

ACQUISITION WAIT, WAIT

# **Command**

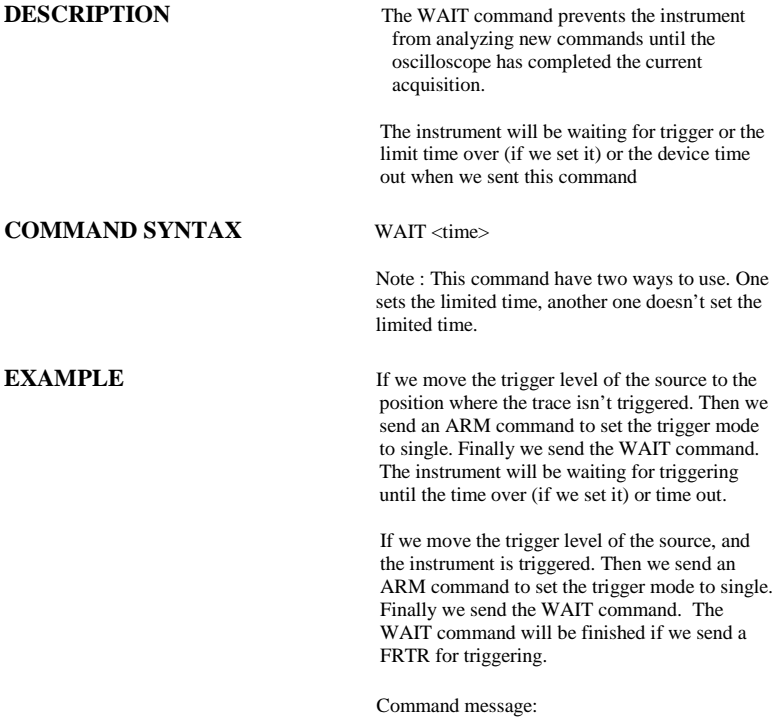

WAIT

## DISPLAY XY\_DISPLAY, XYDS **Command** /**Query**

**DESCRIPTION** The XY\_DISPLAY command enables or disables to display the XY format

> The response to the XY\_DISPLAY? query indicates whether the XY format display is enabled.

**COMMAND SYNTAX** XY\_DISPLAY <state>

 $<$ state $>:=$  {ON, OFF}

**QUERY SYNTAX** XY\_DISPLAY?

**RESPONSE FORMAT XY\_DISPLAY <state>** 

**EXAMPLE** The following command enables to display the XY format:

> Command message: XYDS

# **Index**

# A

ALL\_STATUS?, ALST?, Query, ARM\_ACQUISITION, ARM, Command, ATTENUATION, ATTN,Command/Query, AUTO\_CALIBRATE, ACAL,Command/Query, AUTO\_SETUP, ASET,Command, AUTO\_TYPESET, AUTTS, Command/Query, AVERAGE\_ACQUIRE, AVGA, Command/Query,

# B

BANDWIDTH\_LIMIT, BWL,Command/Query, BUZZER, BUZZ, Command,

# $\mathcal{C}$

CAL?, Query, CLS, Command, CMR?, Query, COMM\_NET, CONET,Command/Query, COUPLING, CPL,Command/Query, CURSOR\_SET, CRST,Command/Query, CURSOR\_VALUE?, CRVA?,Query, CURSOR\_AUTO, CRAU, Command, CSV\_SAVE, CSVS, Command/Query, COUNTER, COUN, Command/Query, CYMOMETER, CYMT, Query,

# D

DATE, Command/Query, DDR?, Query, DEFINE, DEF, Command/Query, DELETE\_FILE, DELF,Command, DIRECTORY, DIR,Command/Query, DOT\_JOIN, DTJN,Command/Query,

E ESE, Command/Query, ESR?, Query, EXR?, Query,

# F

FILENAME, FLNM,Command/Query, FORMAT\_VDISK, FVDISK, Query, FILTER, FILT, Command/Query, FILT\_SET, FILTS, Command/Ouerv, FFT\_WINDOW, FFTW, Command/Query, FFT\_ZOOM, FFTZ, Command/Ouery, FFT\_SCALE, FFTS, Command/Ouery, FFT\_FULLSCREEN, FFTF, Command/Ouerv,

# G

GRID\_DISPLAY, GRDS, Command/Query, GCSV, GET\_CSV, Query,

# $H$

HARDCOPY\_SETUP, HCSU, HOR\_MAGNIFY, HMAG,Command/Query, HOR\_POSITION, HPOS,Command/Query,

# I

IDN?, Query, INTENSITY, INTS,Command/Query, INTERLEAVED, ILVD,Command/Query, INR, INR, Query, INVERT\_SET, INVS, Command/Query,

## $\mathbf{L}$

LOCK, Command/Query,

# M

MENU, MENU, Command/Query, MATH\_VERT\_POS, MTVP, Command/Ouery, MATH\_VERT\_DIV, MTVD, Command/Ouery, MEASURE\_DELY, MEAD, Command/Query,

# O

OFFSET, OFST,Command/Query, OPC, Command/Query,

# P

PARAMETER\_CLR, PACL,Command, PARAMETER\_CUSTOM, PACU,Command/Query, PARAMETER\_VALUE?, PAVA?,Query,

# **130**

PEAK\_DETECT, PDET,Command/Ouery, PERSIST, PERS,Command/Query, PERSIST\_SETUP, PESU,Command/Ouery, PANEL\_SETUP, PNSU, Command/Query, PF\_DISPLAY, PFDS, Command/Ouery, PF\_SET, PFST, Command/Ouery, PF\_SAVELOAD, PFSL, Command, PF\_CONTROL, PFCT, Command/Query, PF\_CREATEM, PFCM, Command, PF\_DATEDIS, PFDD, Ouery,

# R

RCL, Command, RECALL, REC, Command, RECALL\_PANEL, RCPN,Command, RST, Command, REF\_SET, REFS, Command/Query,

# S

SAV, Command, SCREEN\_DUMP, SCDP,Command/Query, SRE, Command/Query, STB? Query, STOP, Command, STORE, STO, Command, STORE\_PANEL, STPN,Command, STORE\_SETUP, STST,Command/Query, SAMPLE\_STATUS, SAST/ Query, SAMPLE\_RATE, SARA/ Query, SAMPLE\_NUM, SANU/ Query, SKEW, SKEW, Command, SETTO%50, SET50, Command, SINXX\_SAMPLE, SXSA, Command/Query,

### T

TIME\_DIV, TDIV,Command/Query, TRACE, TRA,Command/Query, TRG, Command, TRIG\_COUPLING, TRCP,Command/Query, TRIG\_DELAY, TRDL,Command/Query, TRIG\_LEVEL, TRLV,Command/Query, TRIG\_MODE, TRMD,Command/Query, TRIG\_SELECT, TRSE,Command/Query, TRIG\_SLOPE, TRSL,Command/Query,

# U

UNIT, UNIT, Command/Query,

# V

VOLT\_DIV, VDIV,Command/Query, VERTICAL, VTCL, Command/Query,

# W

WAIT, Command, WAVEFORM,WF,Command/Query, WAVEFORM\_SETUP,WFSU,Command/Query,

# X

XY\_DISPLAY, XYDS, Command/Query

DSO: TEMPLATE Explanation of the formats of waveforms and their descriptors on the DSO A descriptor and/or a waveform consists of one or several logical data blocks whose formats are explained below. Usually, complete waveforms are read: at the minimum they consist of the basic descriptor block WAVEDESC a data array block. Some more complex waveforms, e.g. Extrema data or the results of a Fourier transform, may contain several data array blocks. When there are more blocks, they are in the following sequence: the basic descriptor block WAVEDESC auxiliary data array block data array block In the following explanation, every element of a block is described by a single line in the form <byte position> <variable name>: <variable type> ; <comment> where <byte position> = position in bytes (decimal offset) of the variable, relative to the beginning of the block. <variable name> = name of the variable.  $\langle$ variable type> = string up to 16-character name terminated with a null byte byte 08-bit signed data value word 16-bit signed data value<br>long 32-bit signed data value long 32-bit signed data value 32-bit IEEE floating point value with the format shown below 31 30 .. 23 22 ... 0 bit position s exponent where s = sign of the fraction  $exponent = 8 bit exponent e$  fraction = 23 bit fraction f and the final value is  $(-1)^**s$   $*$  2\*\*(e-127) \* 1.f<br>double 64-bit IEEE floating point  $64-bit$  IEEE floating point value with the format shown below 63 62 .. 52 51 ... 0 bit position s exponent fraction where s = sign of the fraction exponent =  $11$  bit exponent e fraction = 52 bit fraction f and the final value is (-1)\*\*s \* 2\*\*(e-1023) \* 1.f enum enumerated value in the range 0 to N represented as a 16-bit data value. The list of values follows immediately.  $\blacksquare$  The integer is preceded by an  $\blacksquare$ . time\_stamp double precision floating point number, for the number of seconds and some bytes for minutes, hours, days, months and year. double seconds (0 to 59)<br>byte minutes (0 to 59)  $(0 \text{ to } 59)$ 

byte hours (0 to 23)

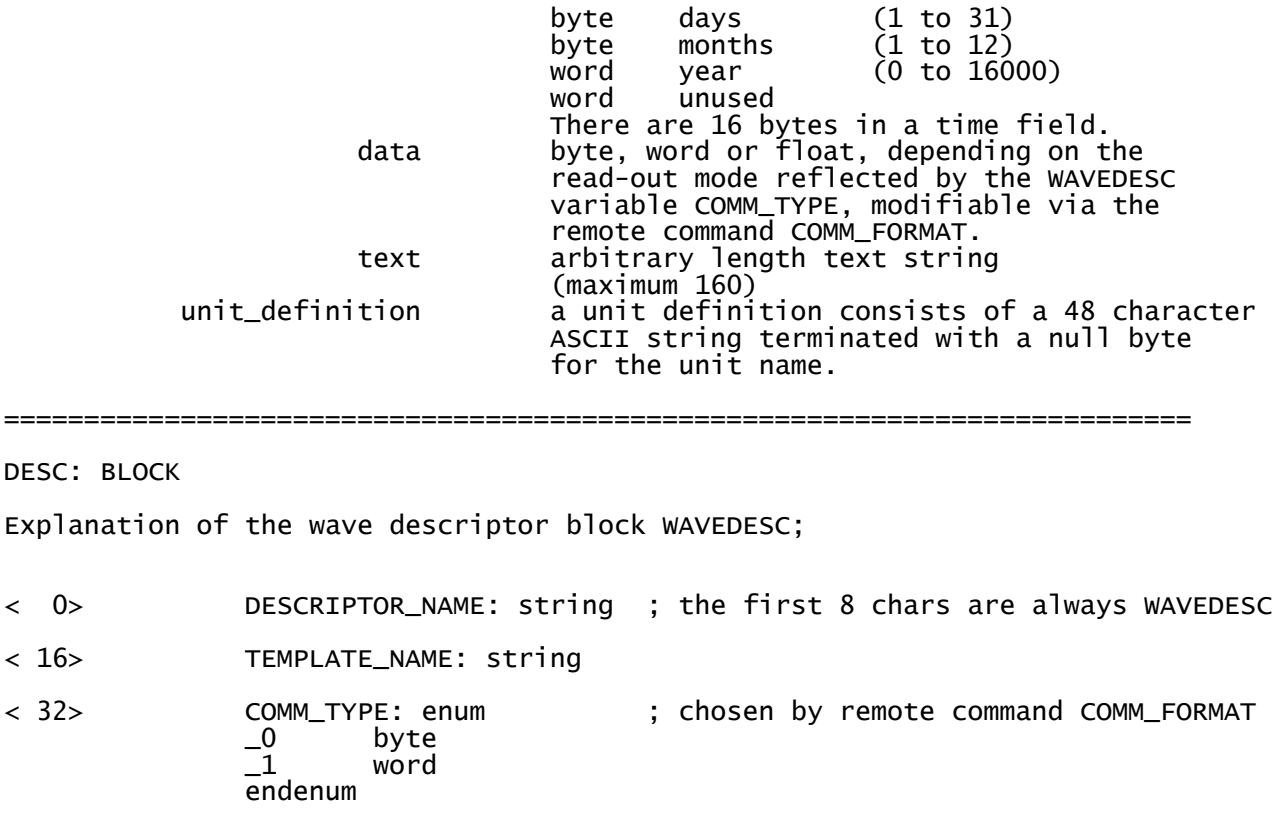

< 34> COMM\_ORDER: enum \_0 HIFIRST \_1 LOFIRST endenum

The following variables of this basic wave descriptor block specify the block lengths of all blocks of which the entire waveform (as it is currently being read) is composed. If a block length is zero, this block is (currently) not present.

Blocks and arrays that are present will be found in the same order as their descriptions below.

BLOCKS :

DESC:

 $< 16$ 

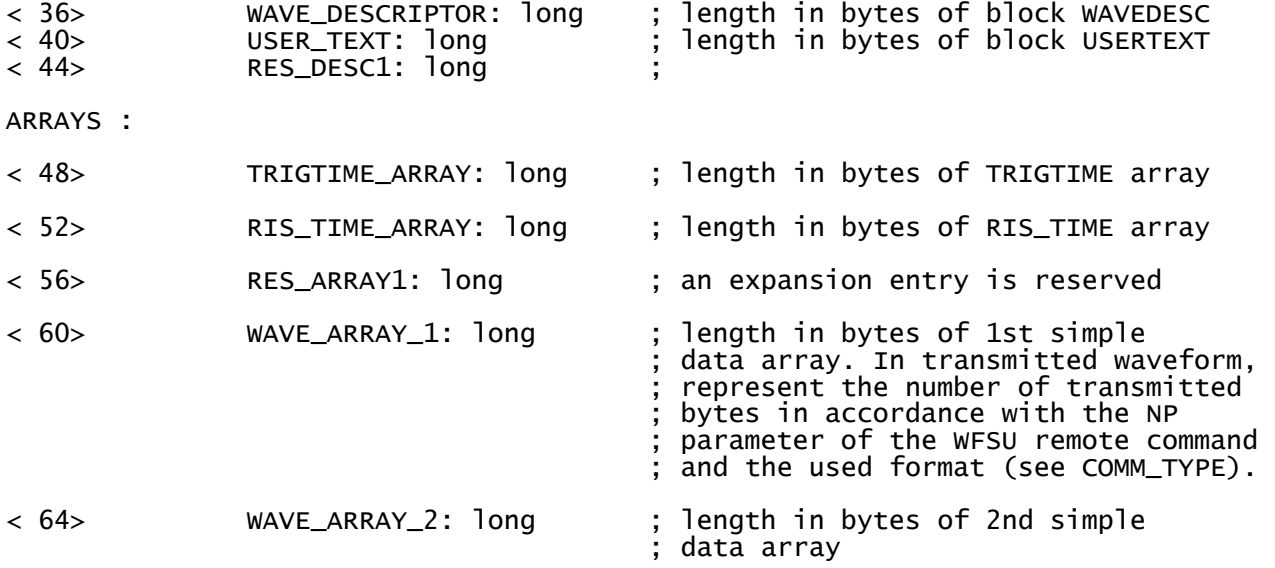

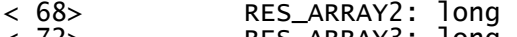

< 72> RES\_ARRAY3: long ; 2 expansion entries are reserved

The following variables identify the instrument

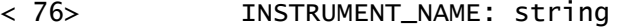

< 92> INSTRUMENT\_NUMBER: long

< 96> TRACE\_LABEL: string ; identifies the waveform.

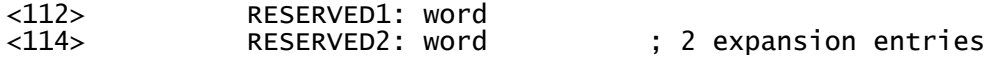

The following variables describe the waveform and the time at which the waveform was generated.

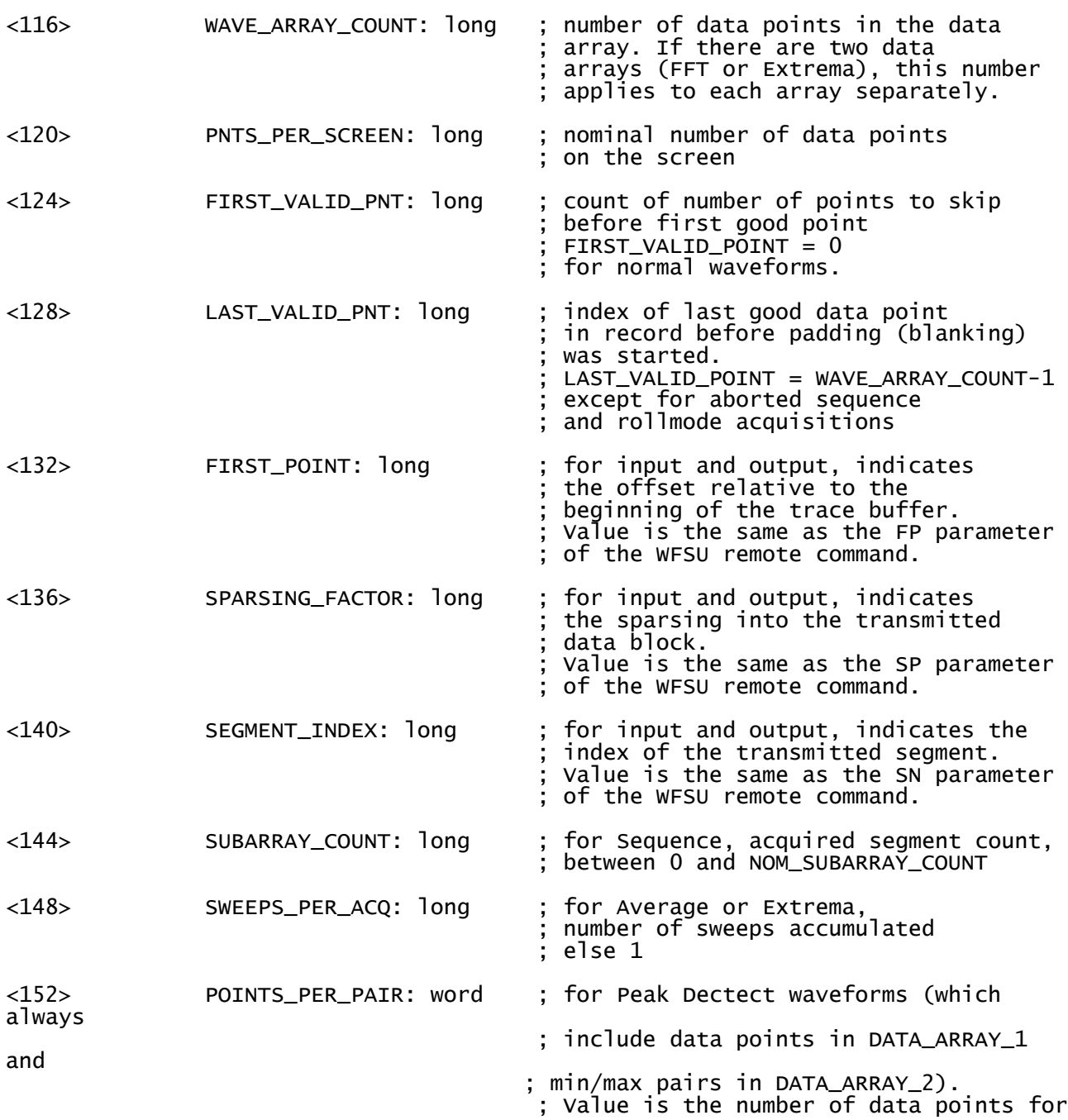

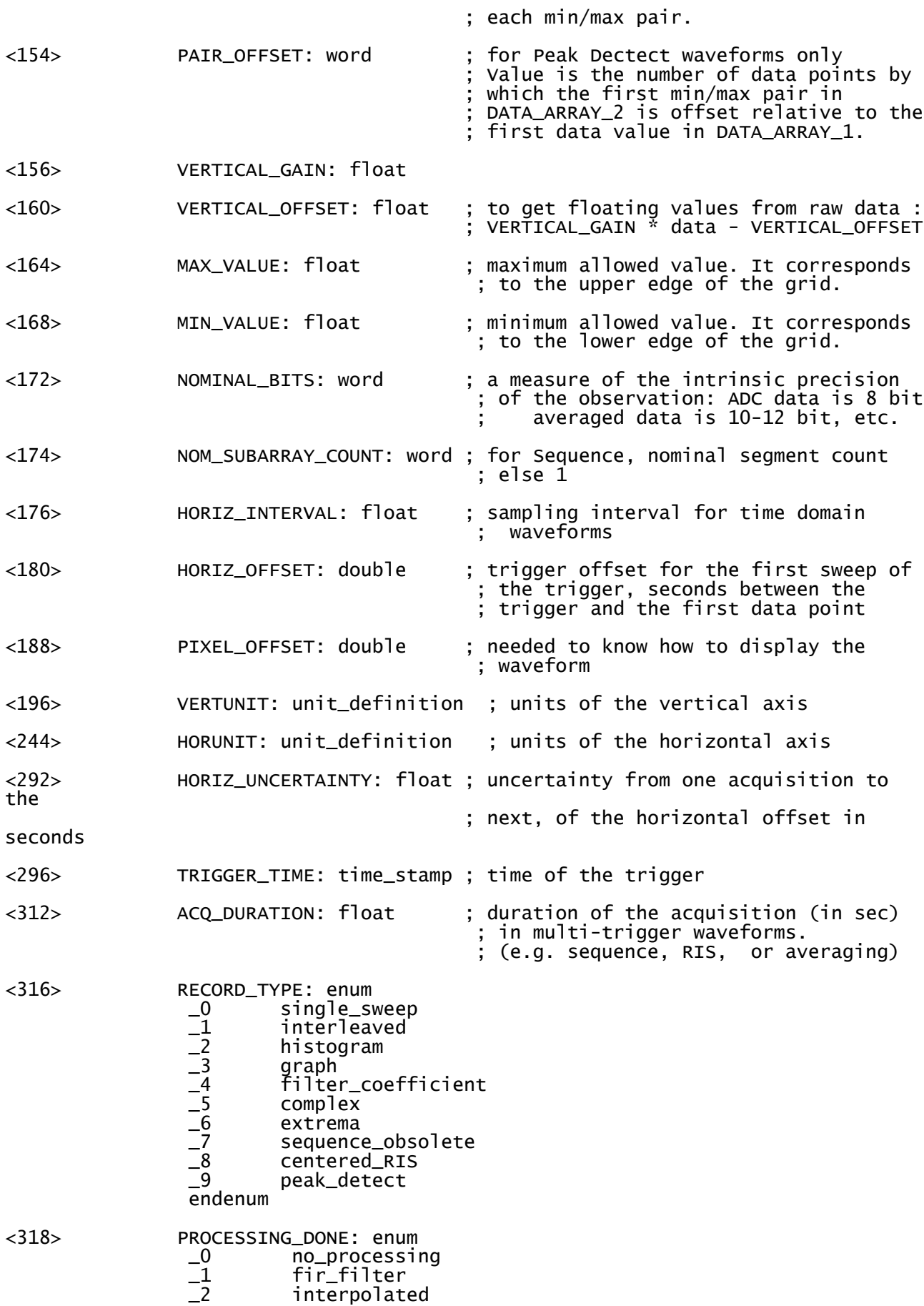

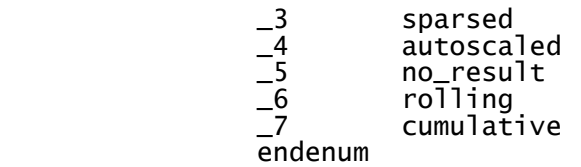

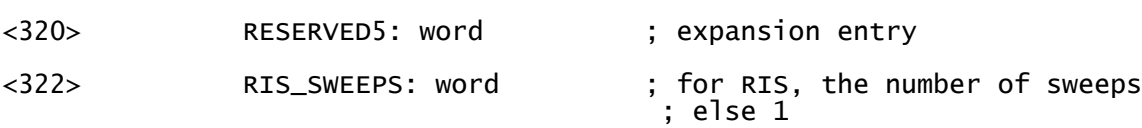

The following variables describe the basic acquisition conditions used when the waveform was acquired

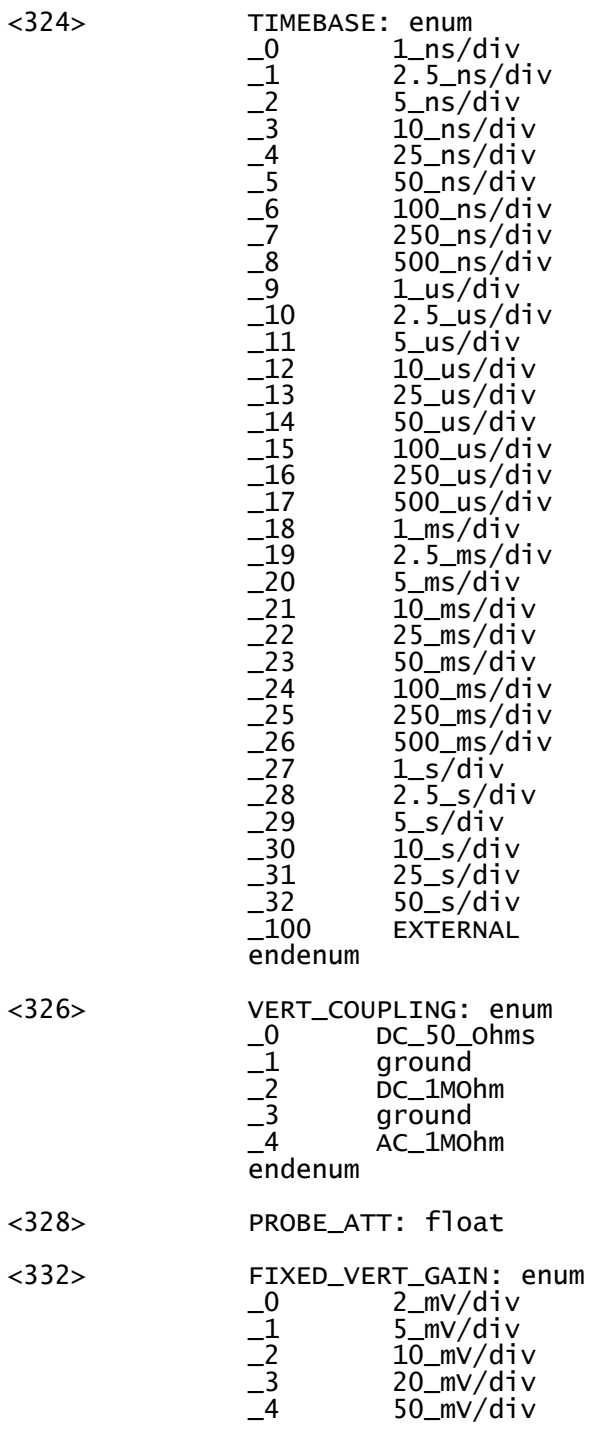

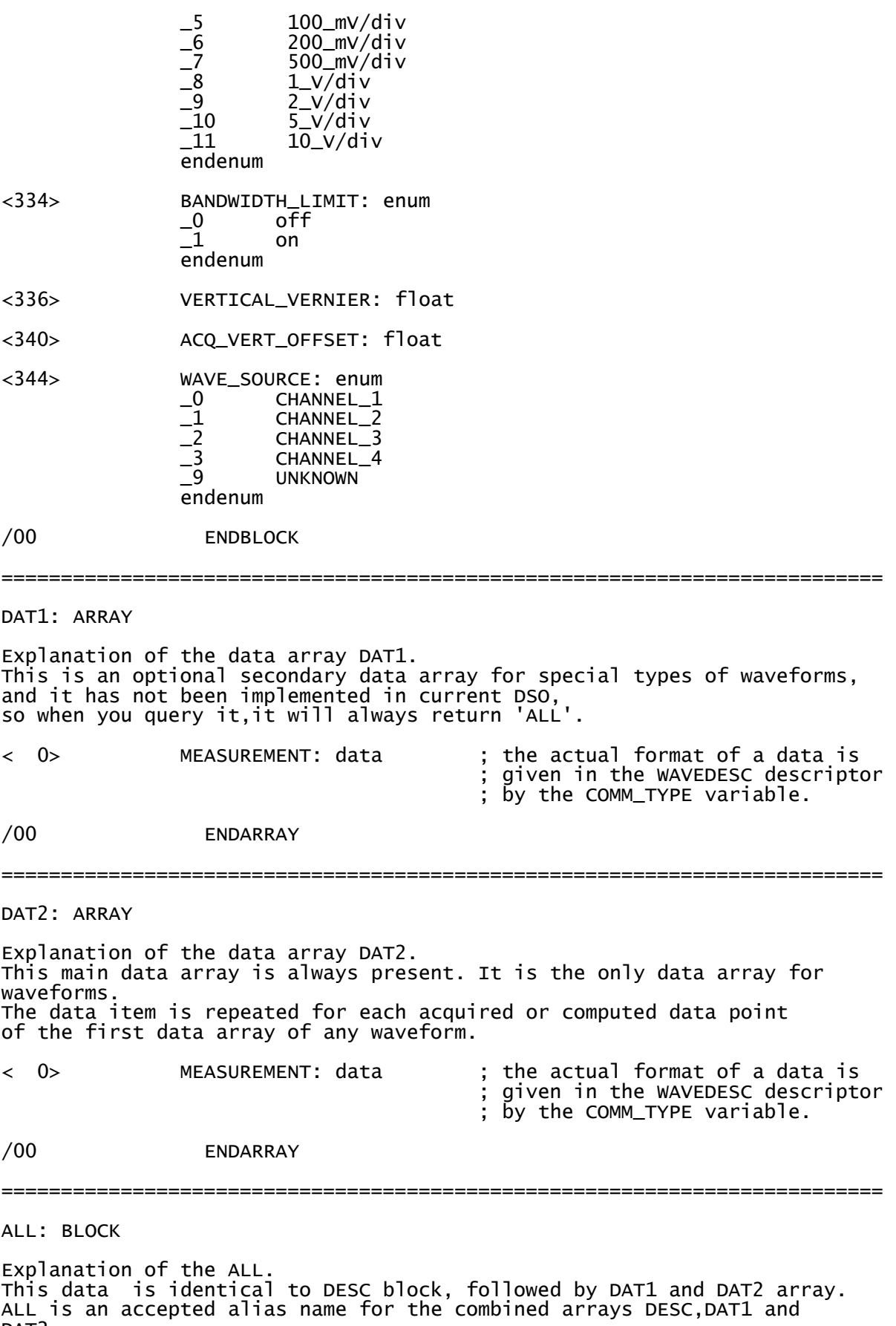

ALL IS an<br>DAT2.

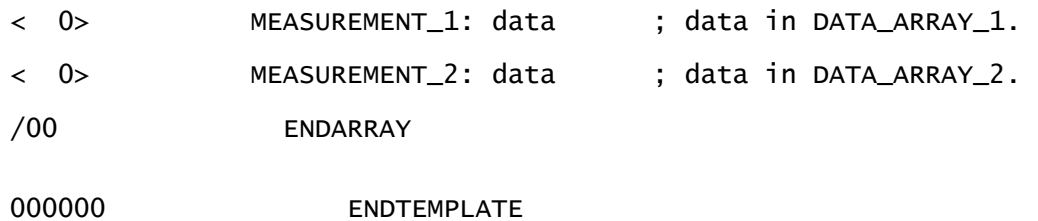